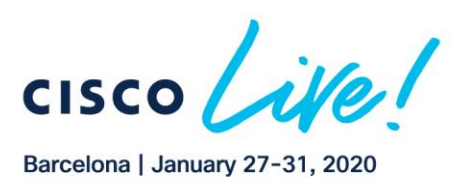

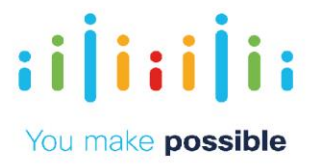

# LTRSPG-2518

# Configuring and Implementing SD-WAN network using Cisco SD-WAN (Viptela) solution

Sandeep Sharma – Product Manager Nilesh Khade – Software Engineer

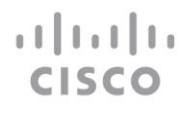

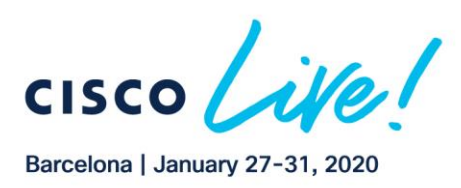

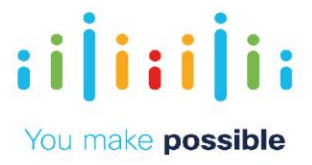

[Learning Objective](#page-2-0) Key [Solution Components](#page-3-0) [Topology](#page-4-0) [Get Started](#page-6-0) [Scenario 1: Zero Touch Site Bring Up](#page-8-0) [Scenario 2: BFD/IPSec based Strict Hub-n-Spoke](#page-16-0) [Scenario 3: Multi-Topology/Different Topologies Per VPN](#page-23-0) [Scenario 4: Service Insertion FW \(Regional/DC Firewall \)](#page-27-0) [Scenario 5: Application Firewalling using Centralized Policies](#page-31-0) [Scenario 6: Application Aware Routing](#page-36-0) [Scenario 7: SD-WAN Security Overview](#page-42-0) (Optional)

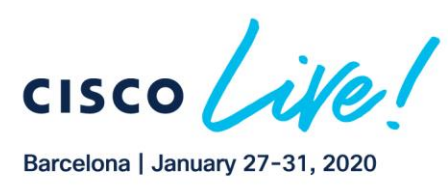

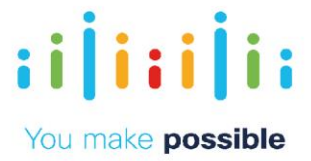

# <span id="page-2-0"></span>Learning Objectives

Upon completion of this lab, you will be able to:

Build understanding of Cisco-Viptela SDWAN solution capabilities and key functions, this includes Zero touch provisioning, Performance based Application path selection, Regional and Direct Internet Access, Policy based topology creation, and vManage (Management, orchestration) simple GUI interface for provisioning, configuration, policy management, device management, monitoring and troubleshooting.

#### Scenario

This lab includes the following scenario.

Scenario 1 – An overview of the SD-WAN vManage dashboard and discussion around Zero Touch Provisioning (ZTP) capability. Branch site routers, with design best practices, can easily be provisioned by leveraging automation through zero touch provisioning and centralized configuration. Centralized configuration utilizes the templates that can be preconfigured before device deployment

Scenario 2 – Use the Hybrid WAN connectivity over multiple WAN transport connections. Show connectivity could be established over any kind of transport, application steering over any transport. Use IP as transport to create flexible data plane topologies from fullmesh to Hub-n-Spoke to any arbitrary topologies. Deploy policy to create a strict Hub-n-Spoke topology for Corporate and IOT/PCI VPN segment. For GuestWiFi VPN in branches, only allow DIA.

Scenario 3 – Demonstrate with centralized policy to create different connectivity model/topologies per VPN segment. Corporate VPN – Full Mesh IOT/PCI Segment – Hub-n-Spoke GuestWiFi – Only DIA and no site-to-site communication

Scenario 4 – Demonstrate business defined insertion of services (FW, IPS, IDS, etc) utilizing centralized policies. Cisco SDWAN is a flexible architecture w here services can be deployed in any of the site(s) irrespective of the physical topology. Simple policy activation can make selected applications and sites go through the required service.

Scenario 5 – Application Firewalling using Centralized Policies

In this scenario, implement the policy as a centralized data policy where based on source and destination prefix match, traffic between BR1 and BR2 is dropped in VPN 20. The PCI/IOT segment only requires connectivity to DC from remotes. More granular matches can be done to limit certain applications and allow other applications to flow between the branches.

Scenario 6 - Use the Application aware routing along with arbitrary topology networking to show the business policy driven view of application classification, connectivity and QoS provisioning. Discuss Application Performance settings while highlighting the ability of the network to dynamically switch paths to preserve a consistent application experience

Scenario 7 - The remote offices all utilize a Guest Internet VPN which allows customers to browse the internet via Direct Internet Access. SD-WAN Security policy has been

3

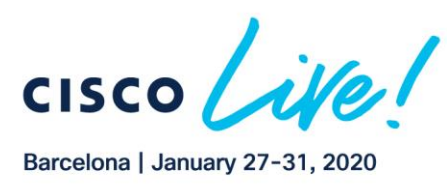

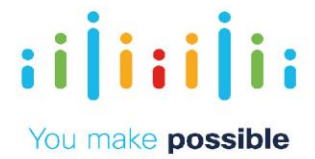

activated on this guest VPN to protect them. Cisco SD-WAN Security can provide protection against known and unknown malware threats with AMP and Threat Grid.

### **Challenges**

- o Focus on Cost and Complexity
- o Installing remote site networks is a time consuming, manual and expensive process
- o Challenging process to translate application policy to network infrastructure configuration
- o Lack visibility into transport health and impact on applications End-to-end WAN configuration is complex
- o Lack of centralized configuration management, policy management and monitoring

## **Benefits**

- o Reduce Cost and Complexity
- o Automated zero touch provisioning to accelerate time to market and reduce costs
- o Centralized configuration management of ALL network devices via simple use of **Templates**
- o Business policy definition and activation from centralized vManage
- o Visibility into applications and transport health from centralized vManage
- o Operational Simplicity

# <span id="page-3-0"></span>Key Solution Components

- o Orchestrator to orchestrate secure communication among all SD-WAN components (vBond)
- o Central management and provisioning system (vManage)
- o Centralized controller for routing and policy (vSmart)
- o Data Plane routers (vEdge)

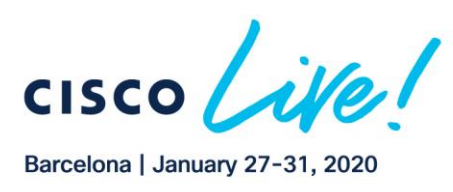

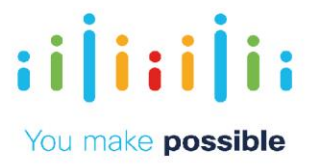

# <span id="page-4-0"></span>Topology

This content includes preconfigured users and components to illustrate the scripted scenarios and features of the solution. Most components are fully configurable with predefined administrative user accounts. You can see the IP address and user account credentials to use to access a component by clicking the component icon in the Topology menu of your active session and in the scenario steps that require their use.

The topology includes 1 Datacenter and 2 Remote Branches. The topology has 3 different VPN/VRF Segments.

- 1. Corporate VPN (VPN 10) Requires full mesh connectivity across ALL sites.
- 2. IOT/PCI Segment (VPN 20) Requires Hub-n-Spoke between the DC and the Branches.
- 3. GuestWifi (VPN 40): Not needed in the DC. From the branches require DIA. No Site-to-Site communications.

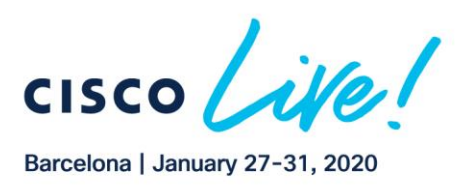

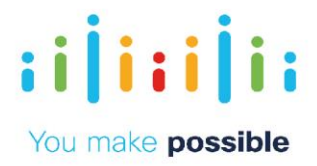

## Figure 1. Topology

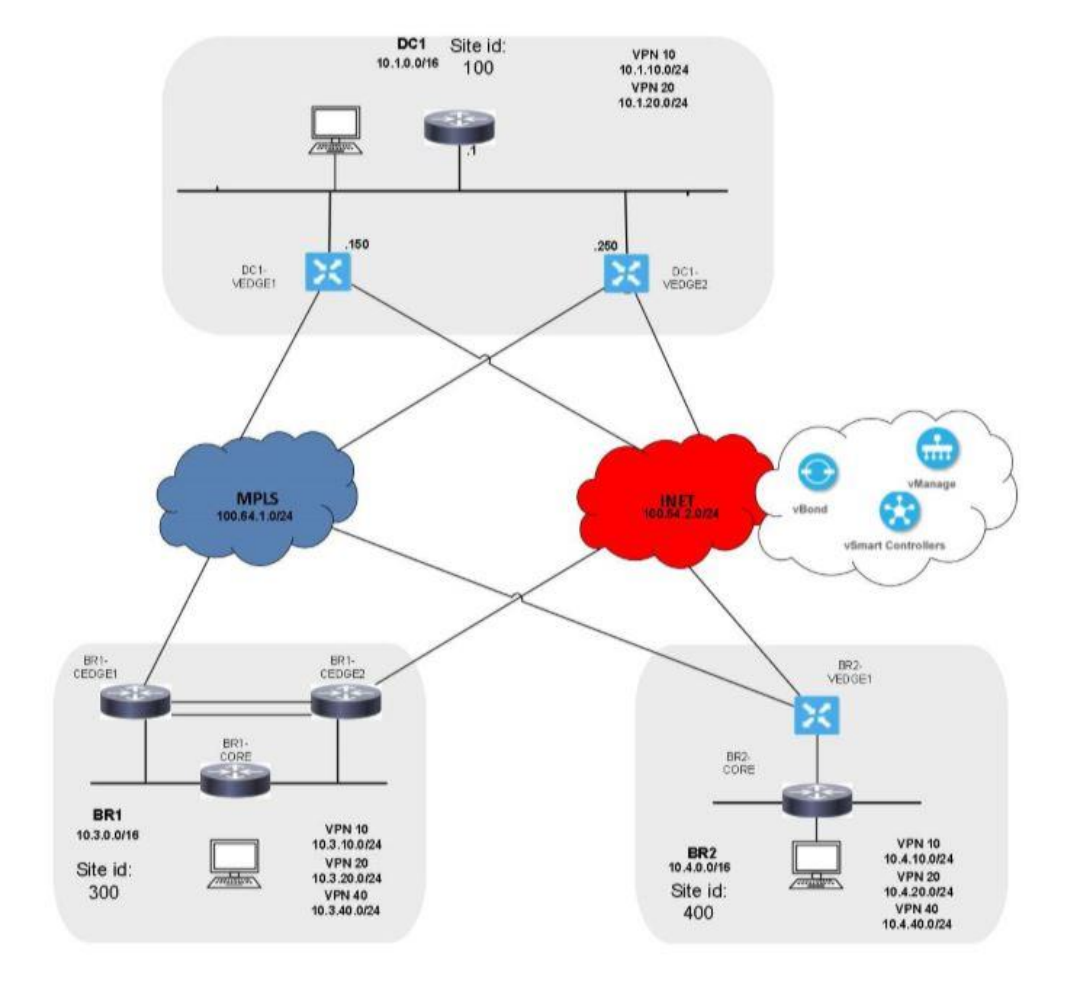

OSPF is running in the DC and Branch 2 in VPN 10. All other segments are using static routing/VRRP

## Table 1 : Host IPs for testing data plane connectivity

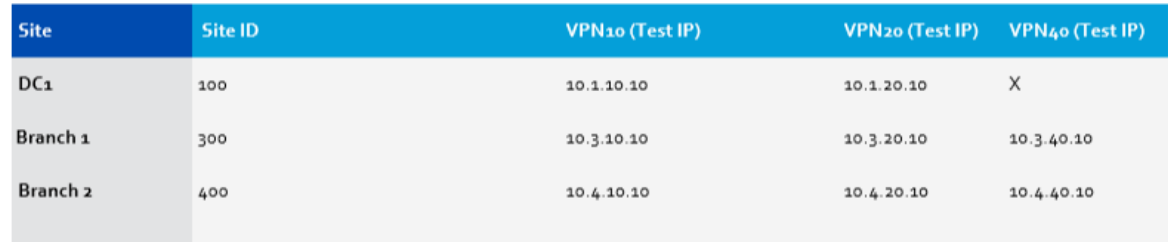

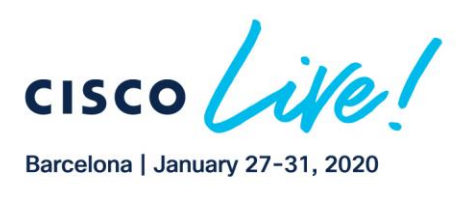

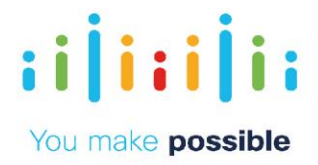

# Table 2: Device Addresses

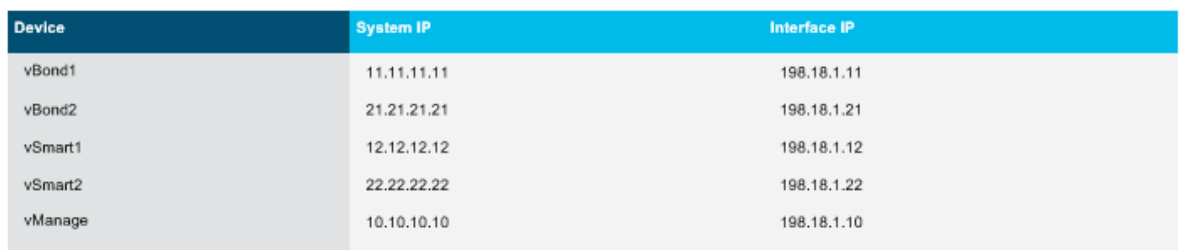

# <span id="page-6-0"></span>Figure 2: Topology for SDWAN Security Overview (Optional)

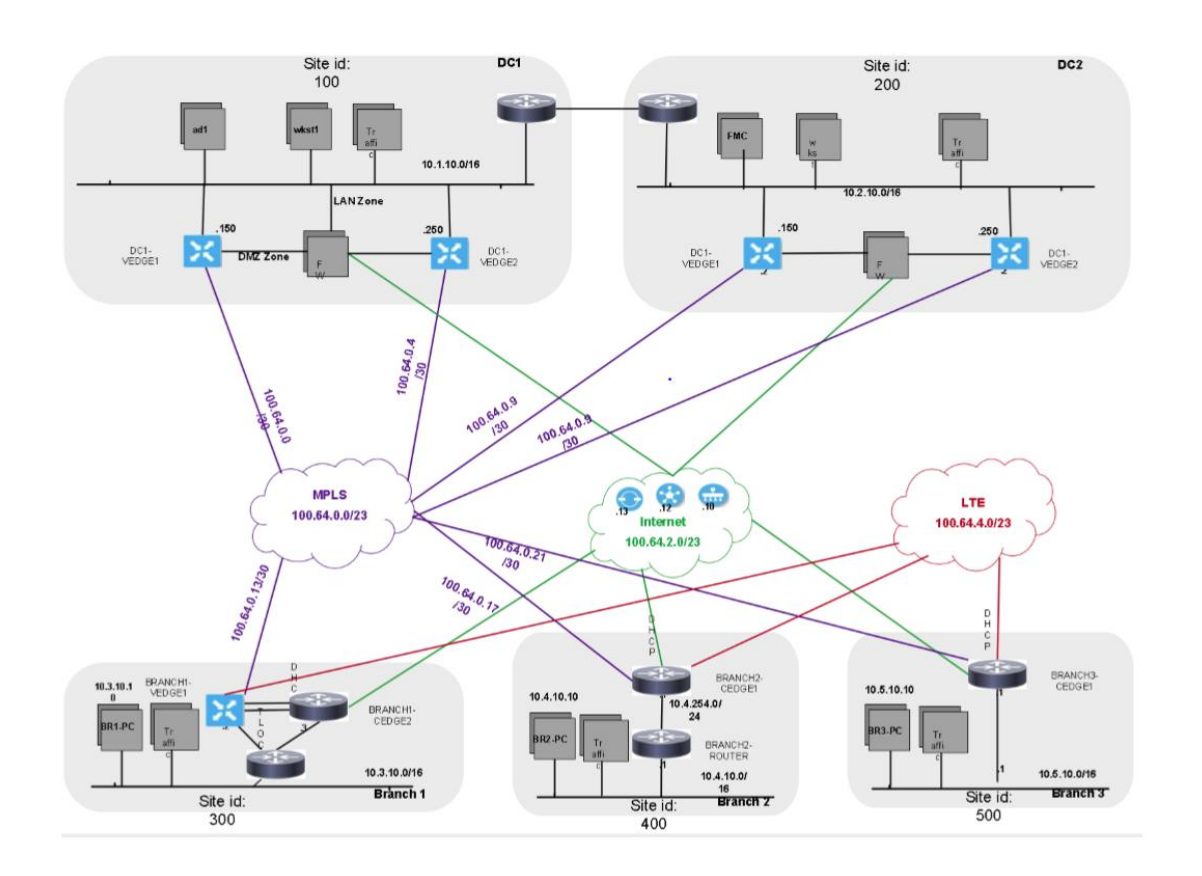

7

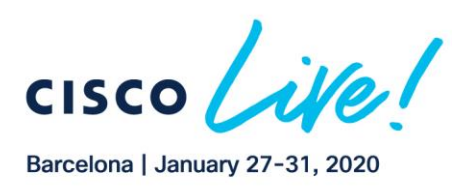

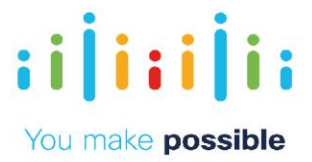

# Get Started

1. Initiate your session.

NOTE: It may take up to 10 minutes for your session to become active.

NOTE: To display the graphical data properly on vManage Dashboard, please let the dCloud session run for at least 45 minutes before conducting the demo.

- 2. For best performance, connect to the workstation with Cisco AnyConnect VPN and the local RDP client on your laptop
- Workstation 1: 198.18.133.36, Username: dcloud\administrator, Password: C1sco12345

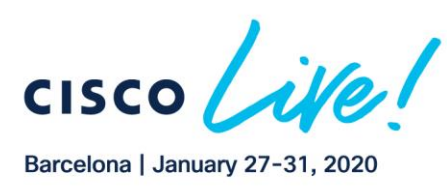

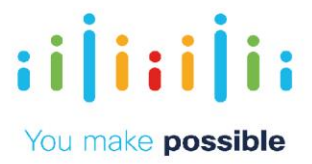

# <span id="page-8-0"></span>Scenario 1. Zero Touch Site Bring Up

Management solutions are a crucial part of making Fast IT into a reality. The Cisco-SD Wan solution can effectively be managed on premise, in the cloud or with providermanaged offerings. One should not have to sacrifice critical solution capabilities based on the desire for a simplified control point.

vManage also provides open Northbound REST APIs that drive core network automations solutions and efficient operation.

Additionally, the vEdge routers also support a number of South-bound protocols that will enable your team to extend benefits to both Greenfield and Brownfield environments.

This scenario provides an overview of the Manage Branch Sites component to show the customer how devices are securely detected and provisioned leveraging automation through ZTP

```
NOTE: vManage periodically polls the statistical data from the devices. In order to display the graphical data properly on
vManage Dashboard.
```
When bringing up the BR2-vEDGE1 for the first time it may take up to 20-30 minutes to display the Flow and DPI graphical data on the Device Dashboard.

#### Challenge

Provisioning remote sites is a time consuming, manual and expensive process.

Benefits – Reduce Cost and Complexity

Automated and adaptive provisioning to accelerate time to market and reduce costs

#### Objective

Bring up a branch on-line utilizing Zero Touch Provisioning (ZTP).

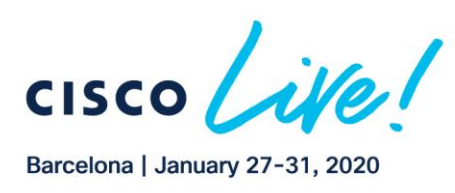

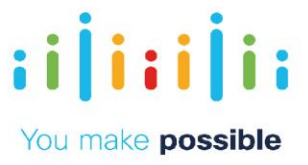

## **Steps**

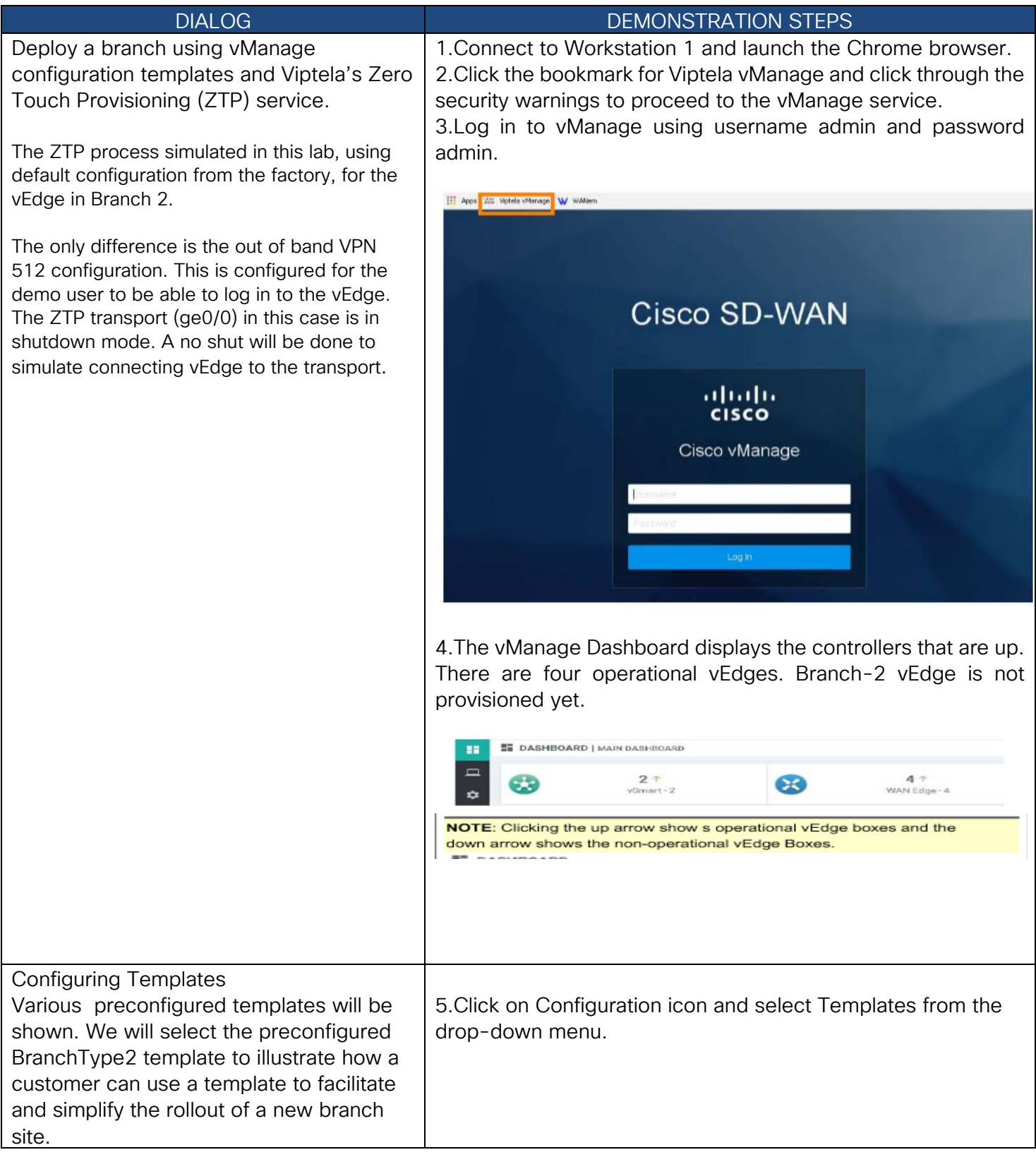

10

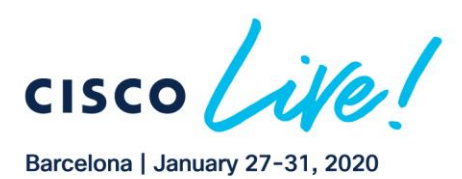

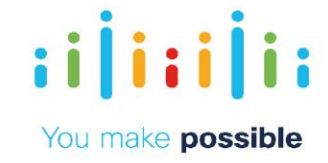

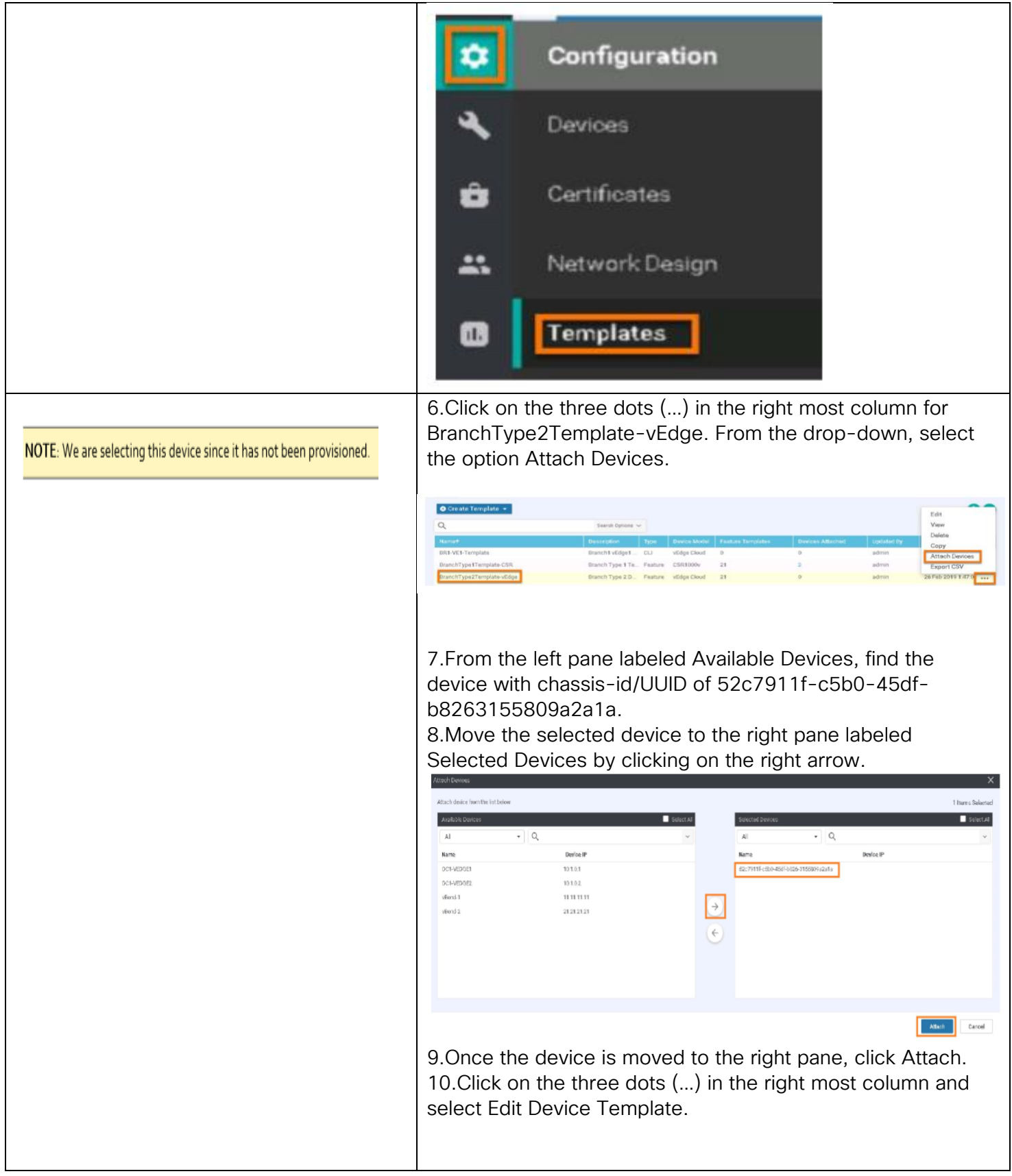

11

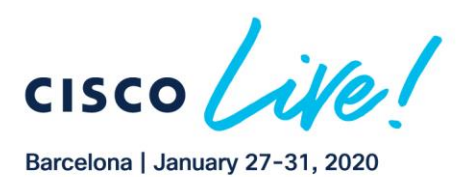

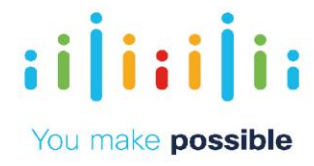

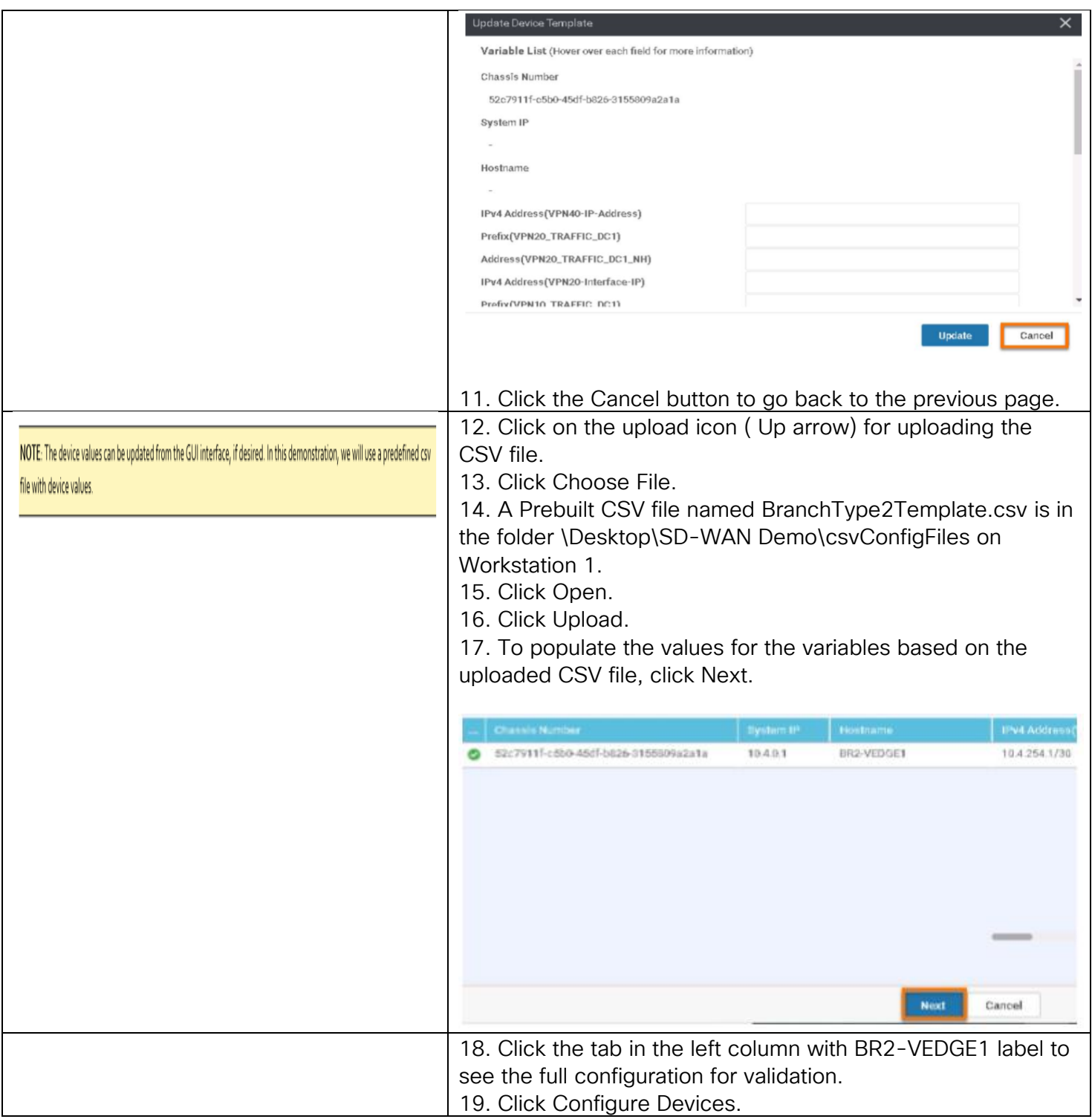

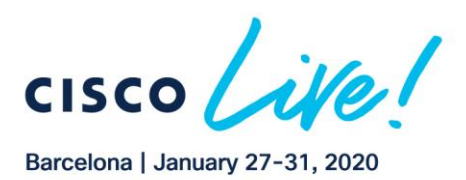

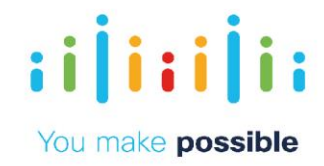

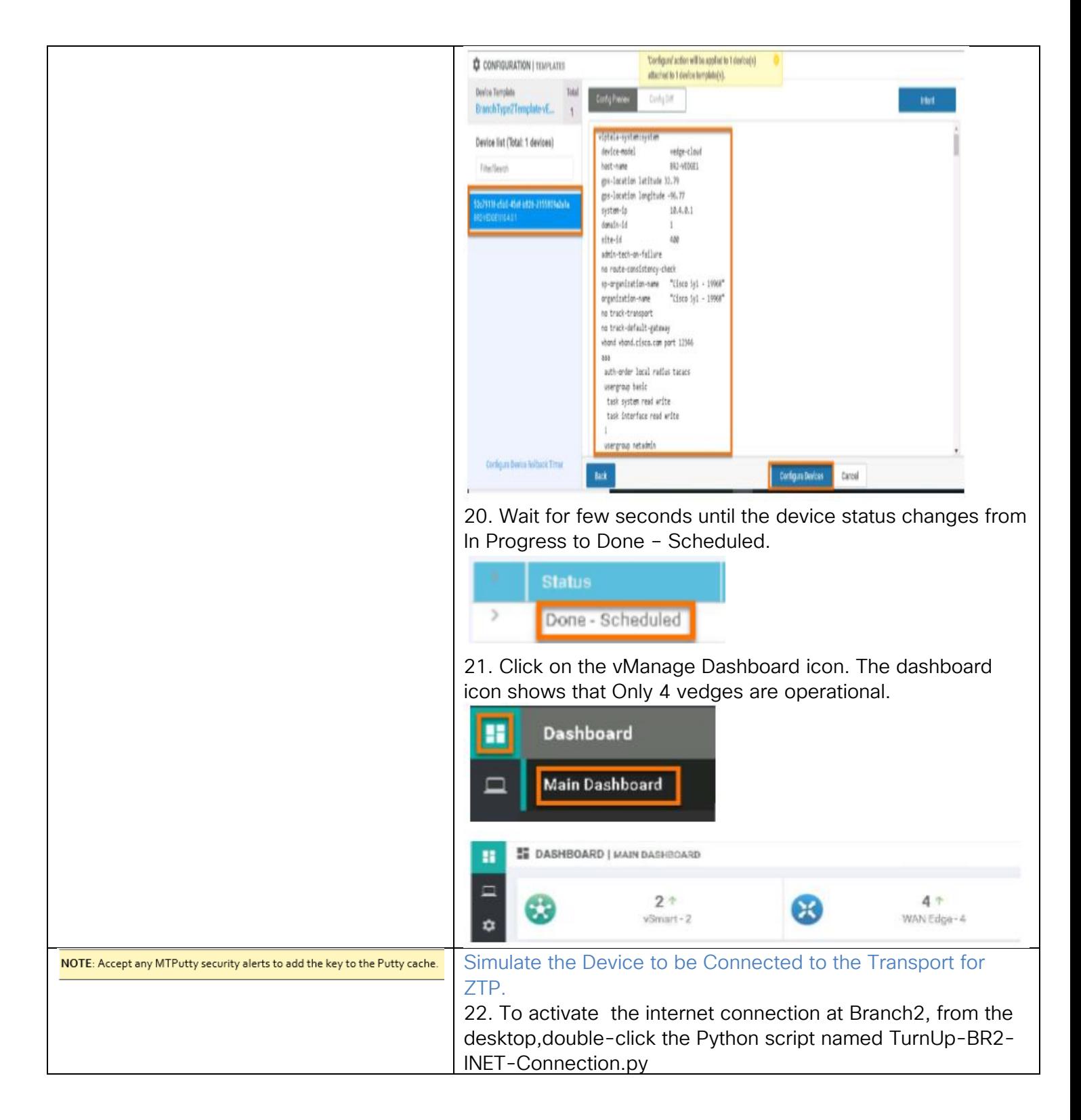

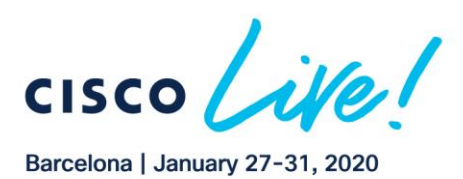

 $\pm 1$  ]  $\pm \pm 1$  ]  $\pm \pm$ 

**CISCO** 

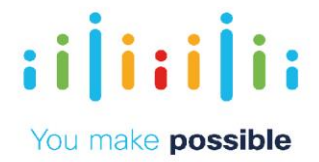

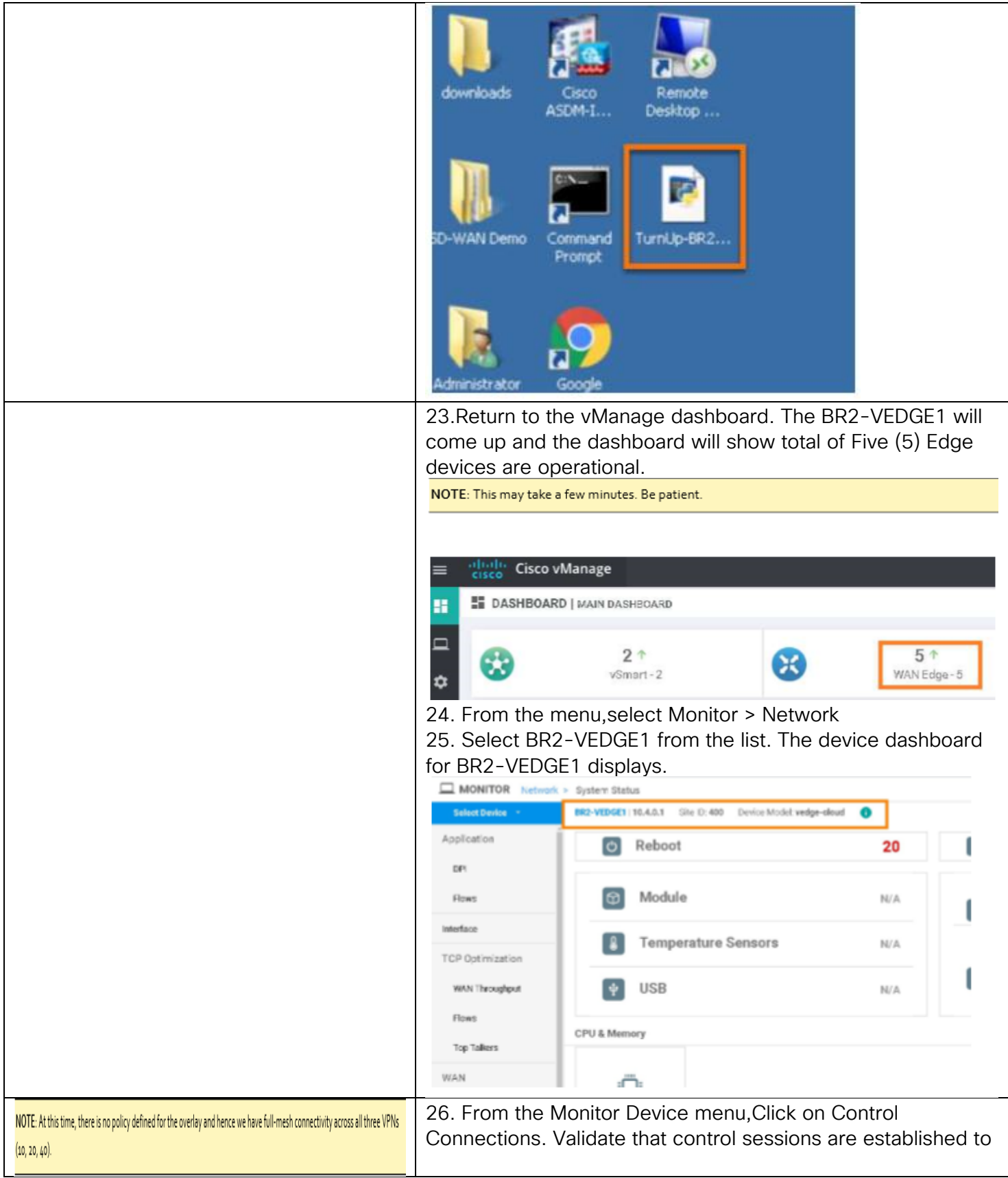

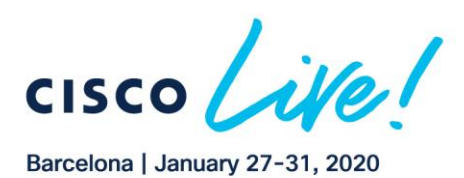

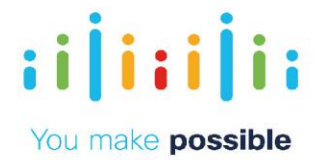

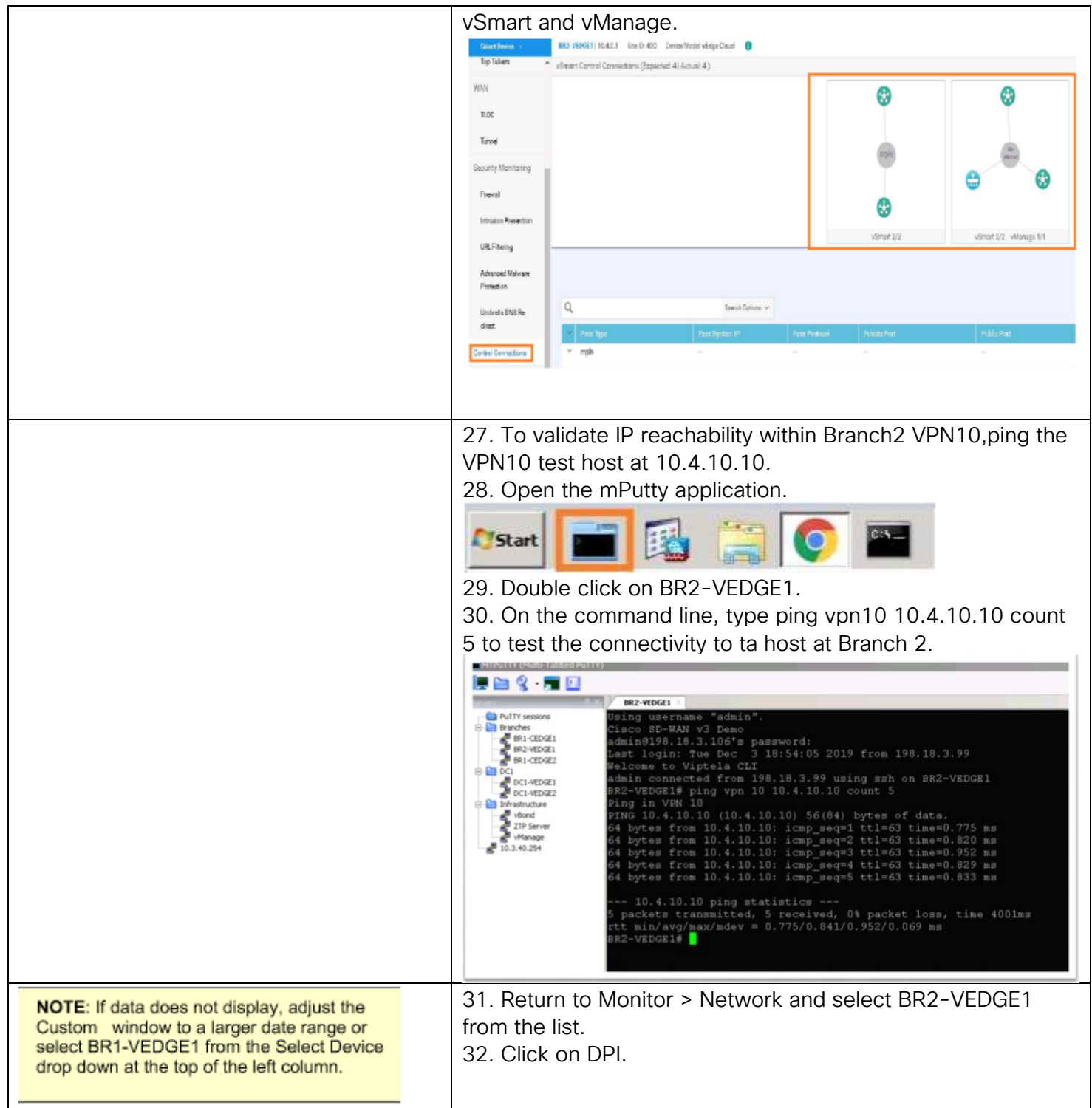

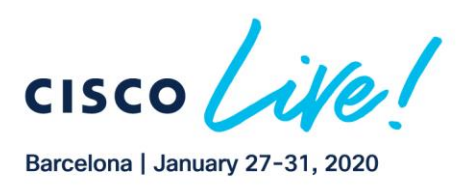

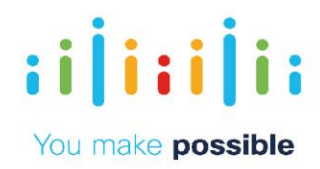

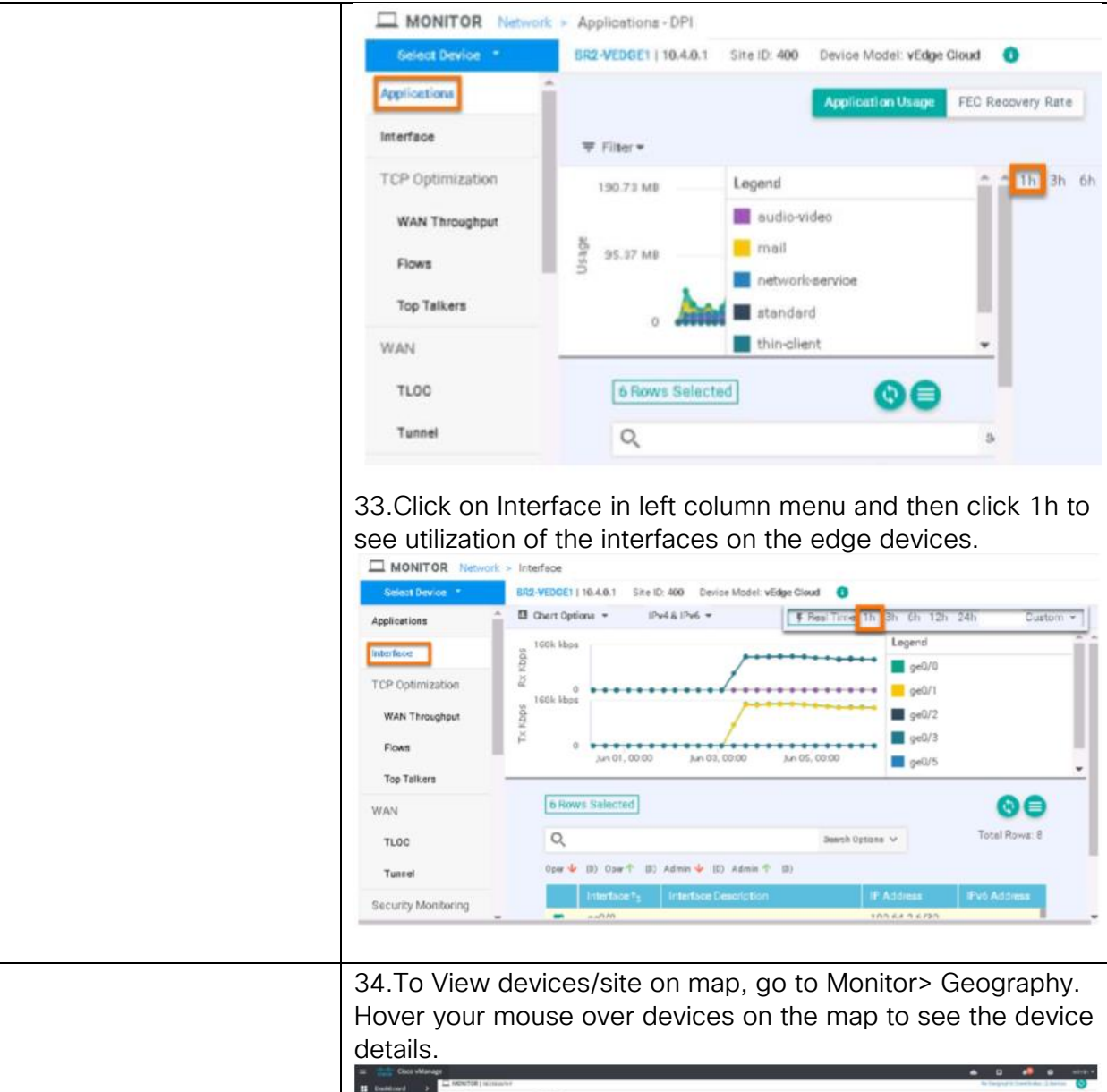

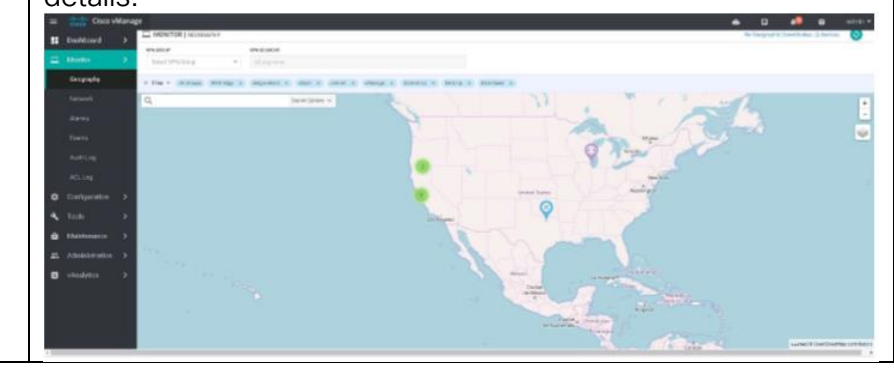

16

Copyright © 2019 Cisco Systems, Inc. All rights reserved. Cisco, Cisco Systems and the Cisco Systems logo are registered trademarks<br>of Cisco Systems, Inc. and/or its affiliates in the United States and certain other countr

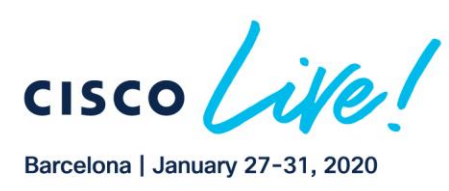

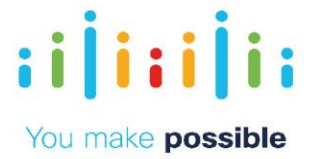

# <span id="page-16-0"></span>Scenario 2. Hub and Spoke Topology

Enterprises may not need a full mesh topology and would like to have a pure Hub-n-SpokeIPSec/BFD topology. This w ill provide the scalability and simplicity for the branches. A simple policy activation will convert full mesh connectivity to Strict Hub-n-Spoke.

In this case, we will create a fabric with IPSec tunnels only getting established between the spokes and the DCs. Based on policy we will not establish any IPSec tunnels between the branches.

For corporate VPN 10, we will only advertise the branch routes to the DCs and not to other Branches. The DCs are advertising default routes and hence when a branch needs to talk to other branches, they will take the default to the DCs. The DC vEdges then route the traffic back to the other remote Branches.

For the PCI/IOT segment (VPN 20), we will advertise the routes between the Branches by setting the next-hop pointing to the DCs TLOCs. This is being done to provide Hubn-Spoke communication between the Branches through the DCs as there is no default route being advertised from the DCs.

For guest WiFi VPN 40, we don't need any communication between the branches. We will restrict the route exchange between sites for VPN 40. There will be only one static default route in VPN 40 providing direct internet access.

## Challenge

Arbitrary topology creation and management is a complex task and may require touching all the branches and/or the provider involved.

## Benefits – Reduce Cost and Complexity

Simple activation of policy from central vManage. Results in simpler operations, reduced cost and reduction in time/effort.

#### Objective

Use centralized control policy to create a Hub-n-Spoke IPSec/BFD topology while maintaining branch-to-branch communication for VPN 10 and VPN 20.

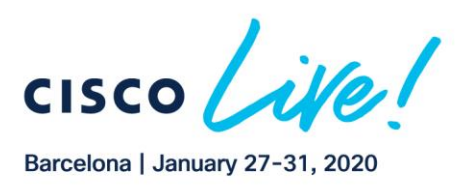

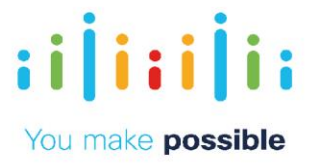

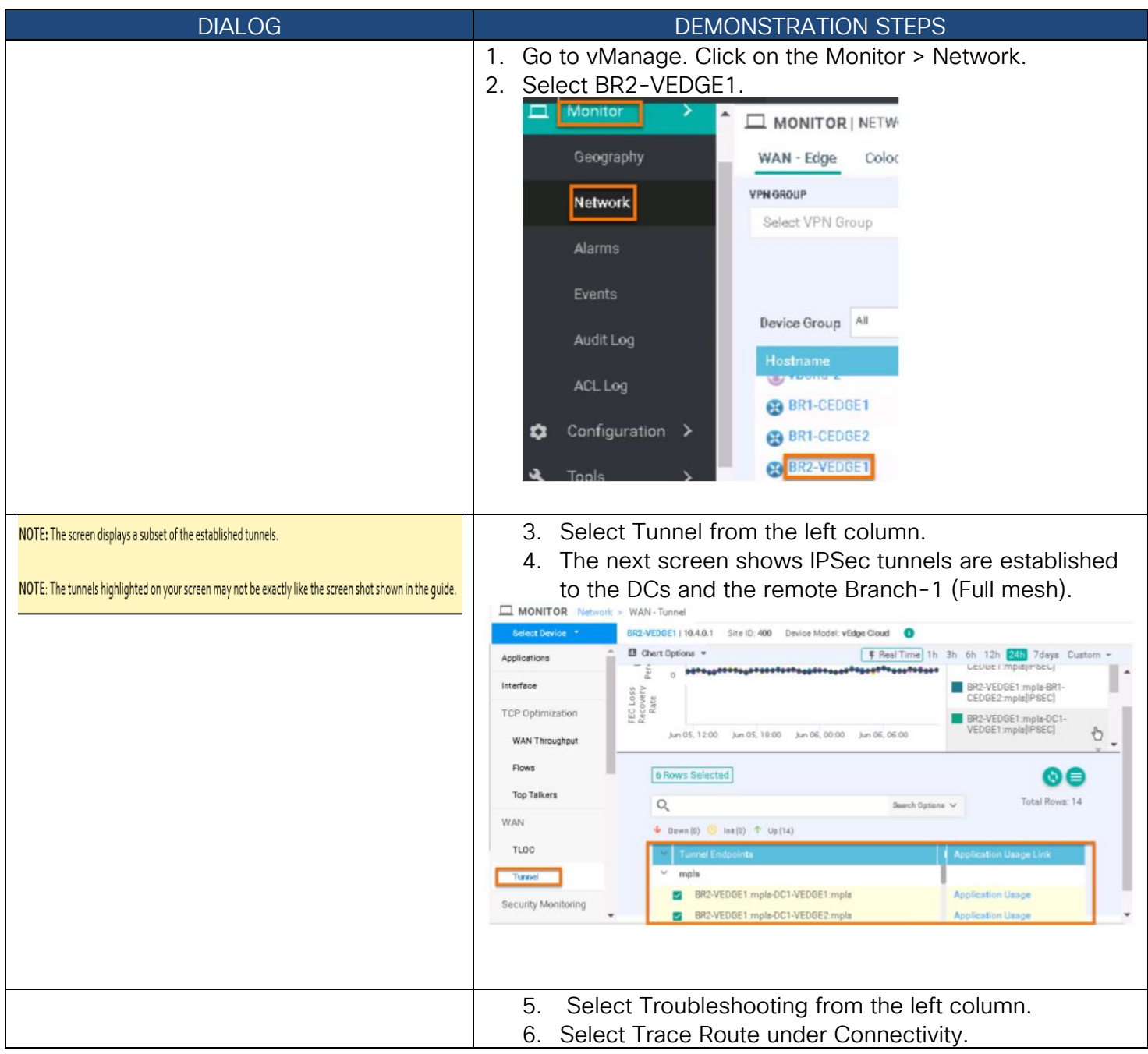

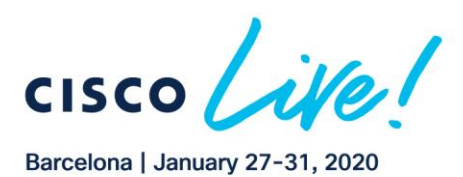

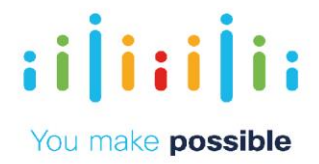

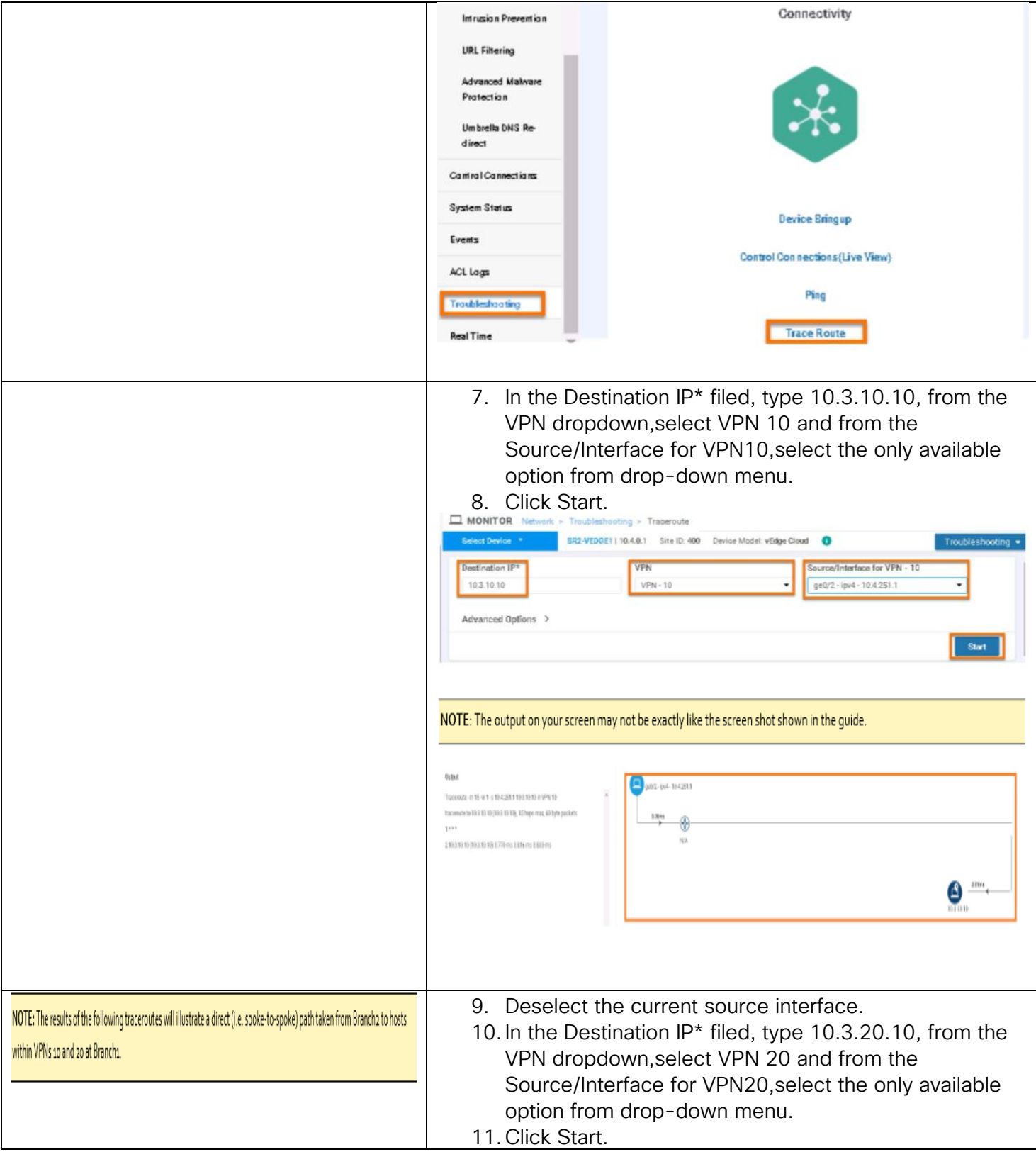

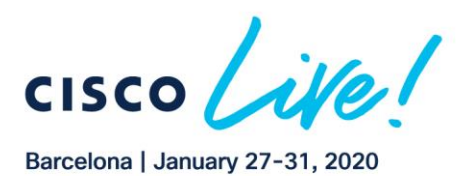

**CISCO** 

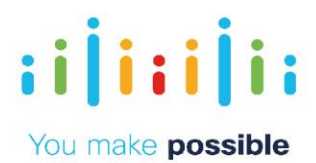

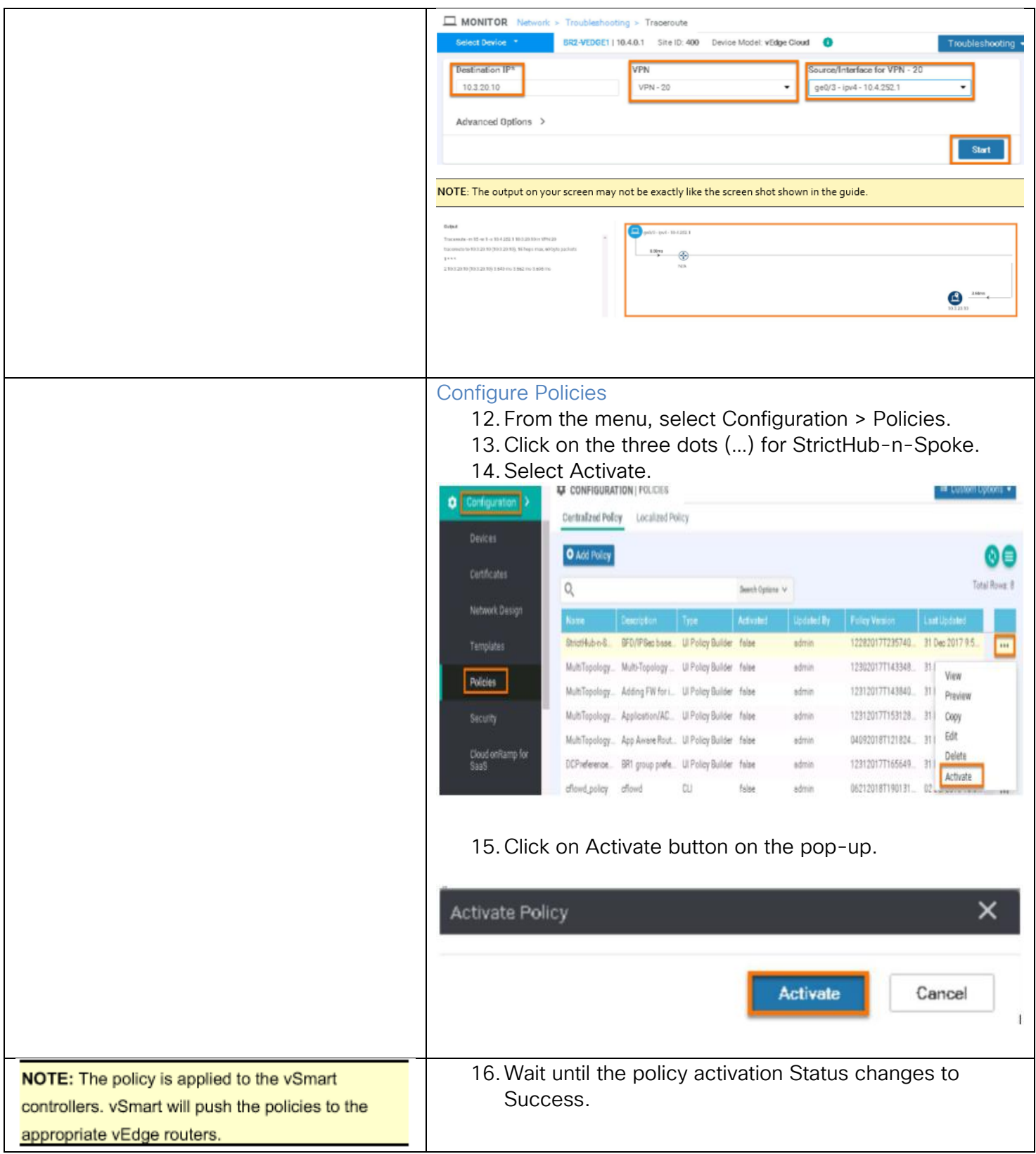

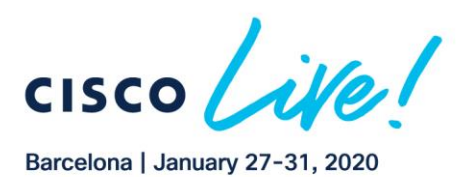

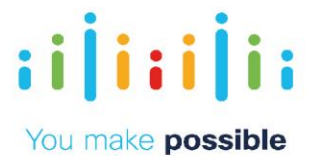

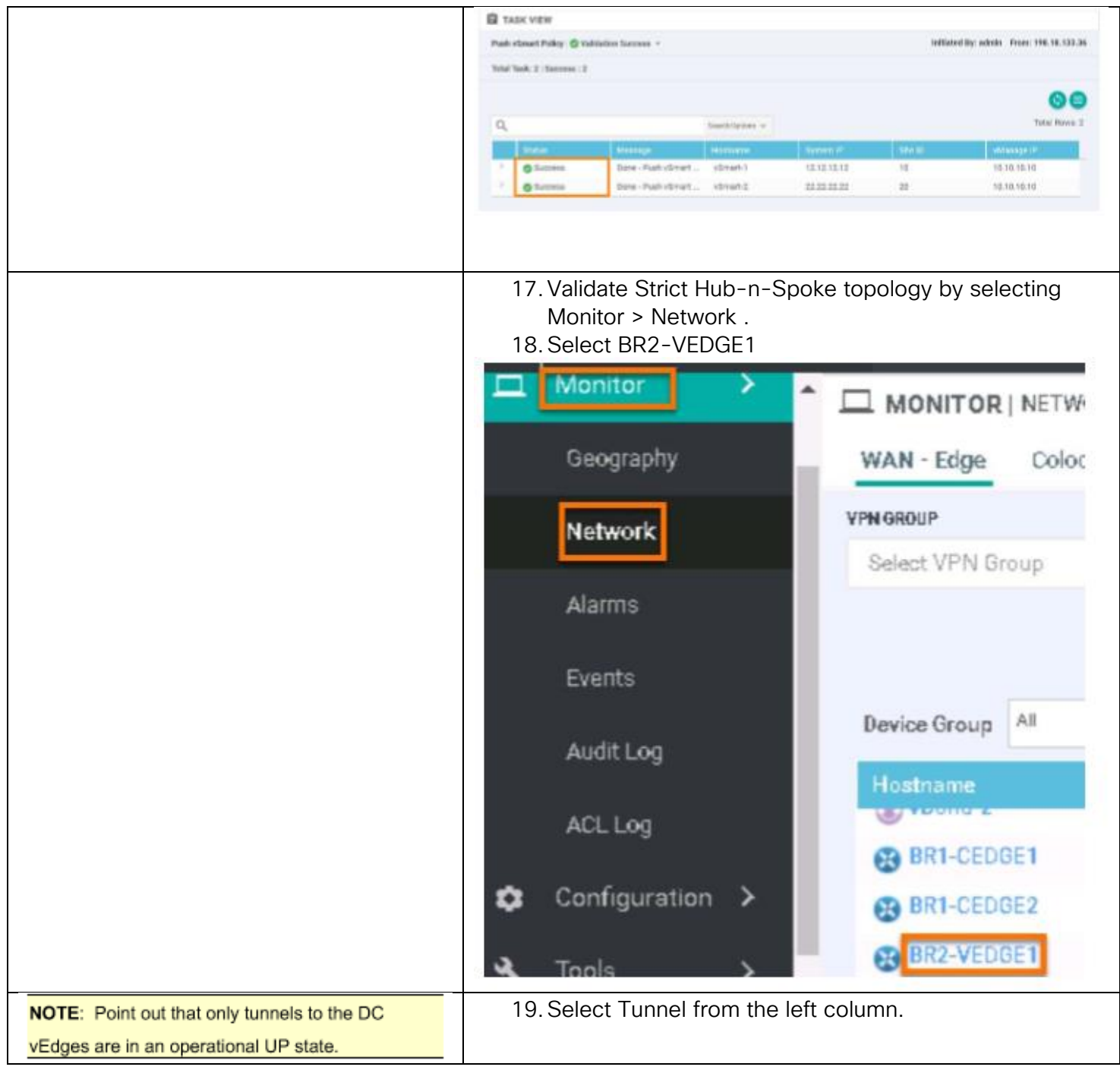

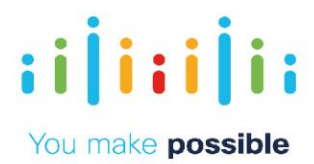

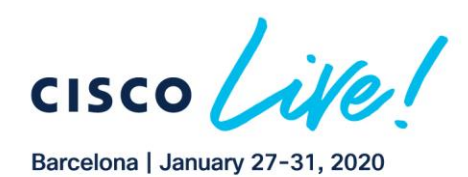

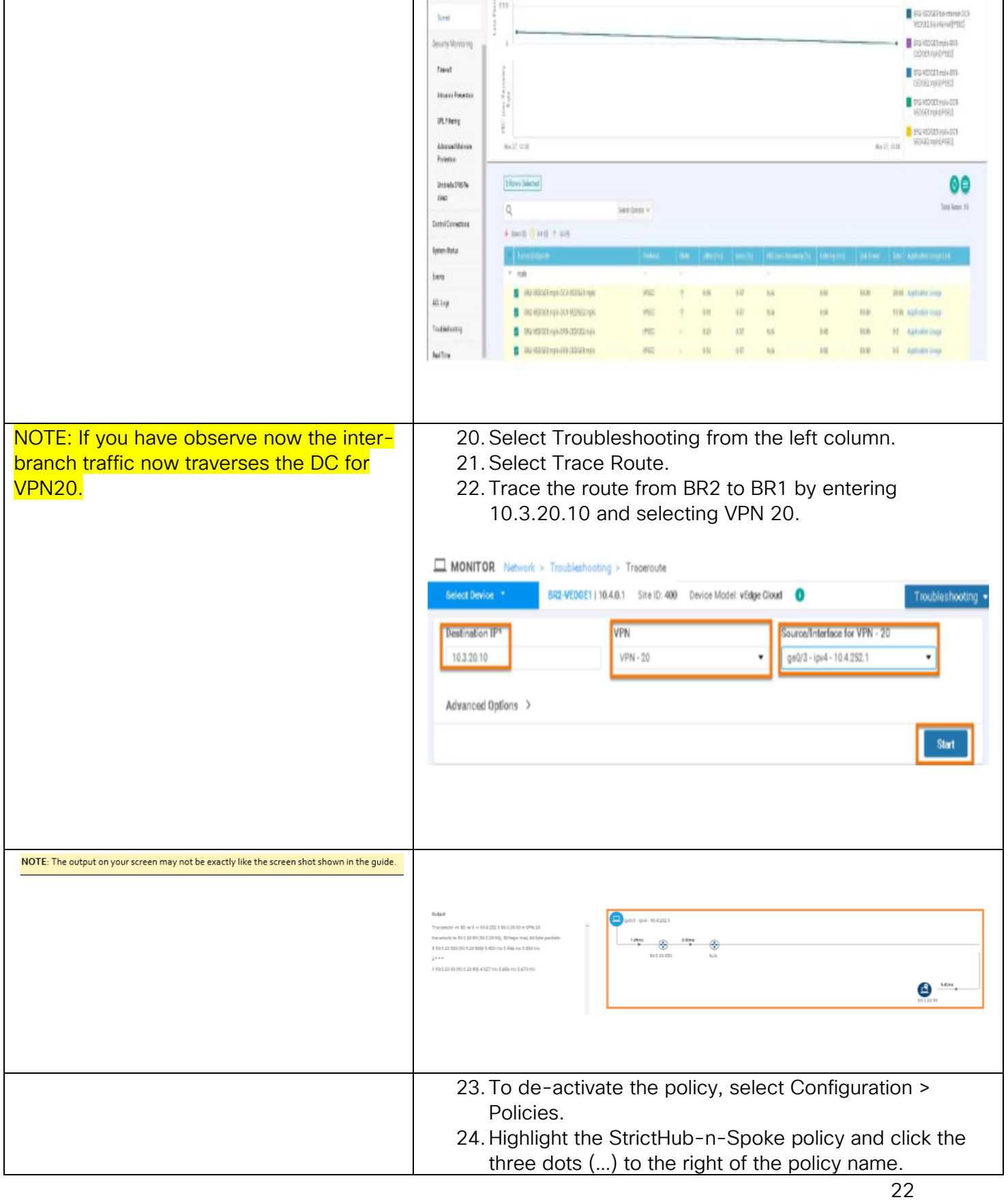

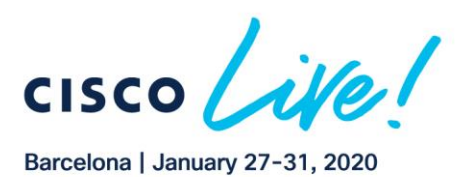

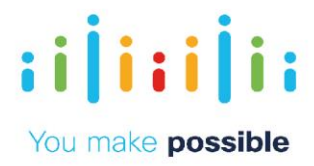

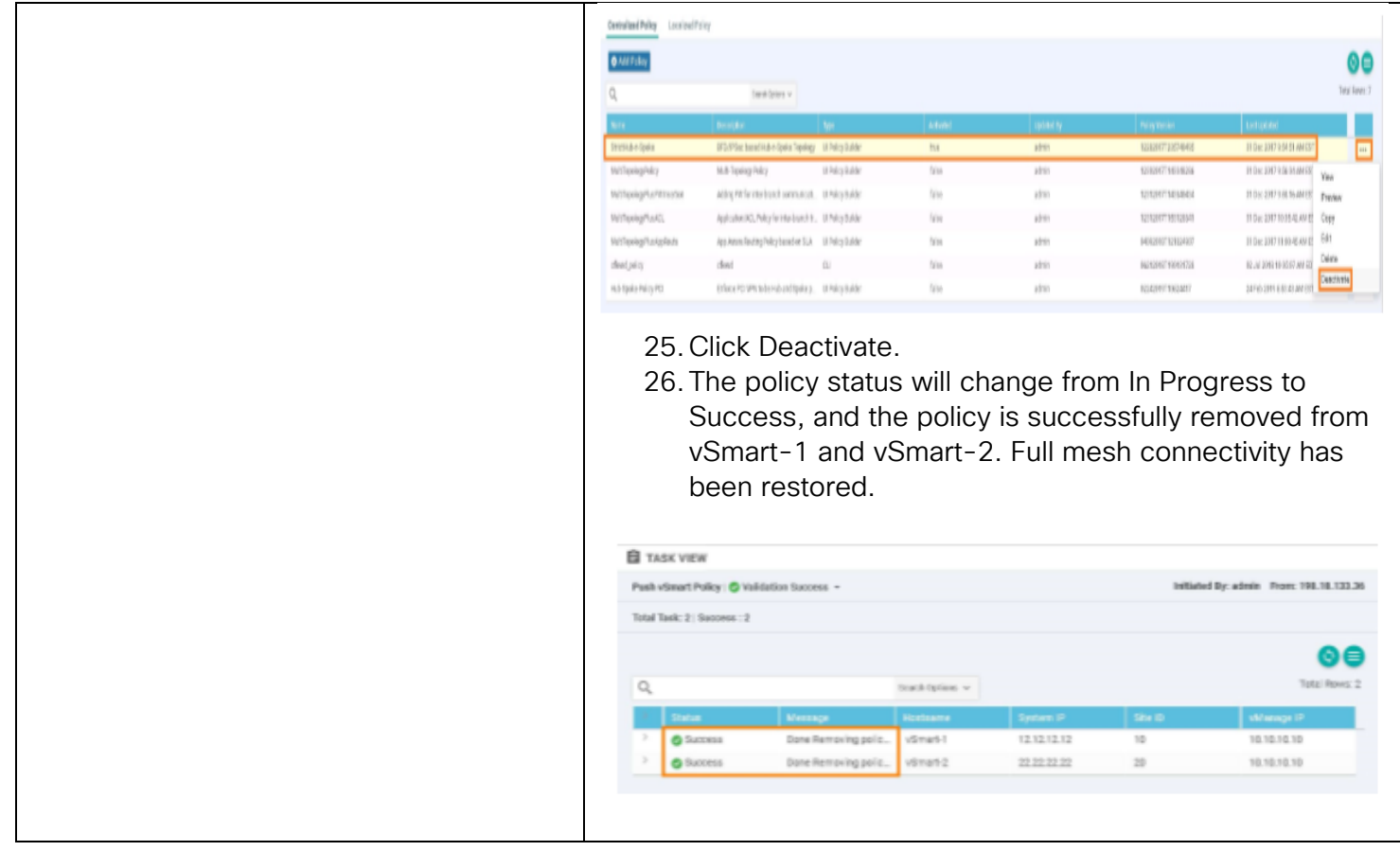

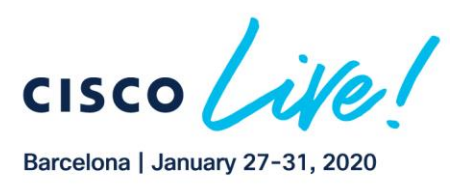

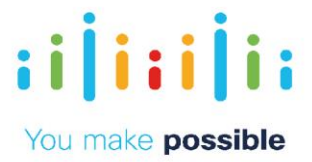

# <span id="page-23-0"></span>Scenario 3. Multi-Topology - Different Topologies Per VPN

Enterprises may have multiple VPN segments and may need different connectivity models/topologies. The default in Cisco SD-WAN is to have full mesh for all VPNs. In scenario 2 we demonstrated how you can restrict ALL VPNs to be Hub-n-Spoke.

In this scenario we will demonstrate the following topologies for different VPNs using policies.

Corporate VPN 10 – Full Mesh PCI/IOT VPN 20 – Hub-n-Spoke GuestWiFI VPN 40 – DIA ONLY in Branches

## Challenge

Arbitrary topology creation and management is a complex task and may require touching all the branches and/or involving the provider

#### Benefits – Reduce Cost and Complexity

Simple activation of policy from central vManage. Results in simpler operations, reduced cost and reduction in time/effort.

#### Objective

Create different connectivity topologies per VPN Corporate VPN 10 – Full Mesh Topology IOT/PCI VPN 20 – Hub-n-Spoke GuestWiFi VPN 40 – DIA Only Branches

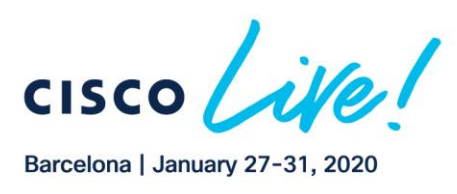

 $\pm 1$  ]  $\pm \pm 1$  ]  $\pm \pm$ 

**CISCO** 

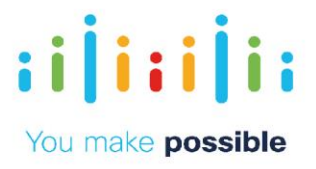

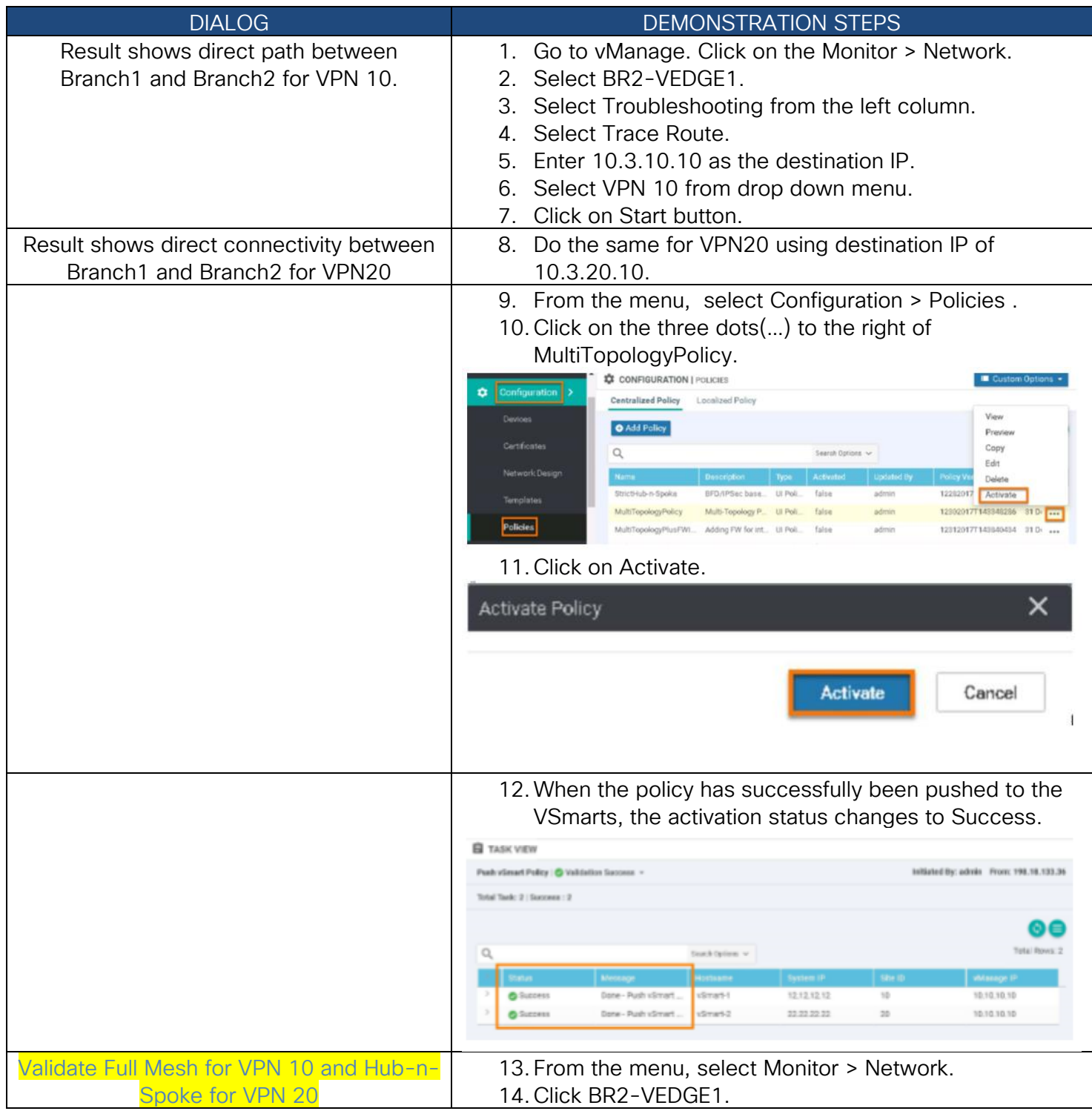

Copyright © 2019 Cisco Systems, Inc. All rights reserved. Cisco, Cisco Systems and the Cisco Systems logo are registered trademarks<br>of Cisco Systems, Inc. and/or its affiliates in the United States and certain other countr

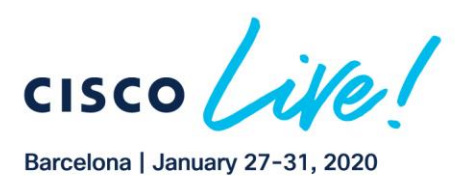

 $(1)$   $(1)$   $(1)$ 

**CISCO** 

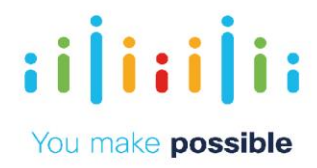

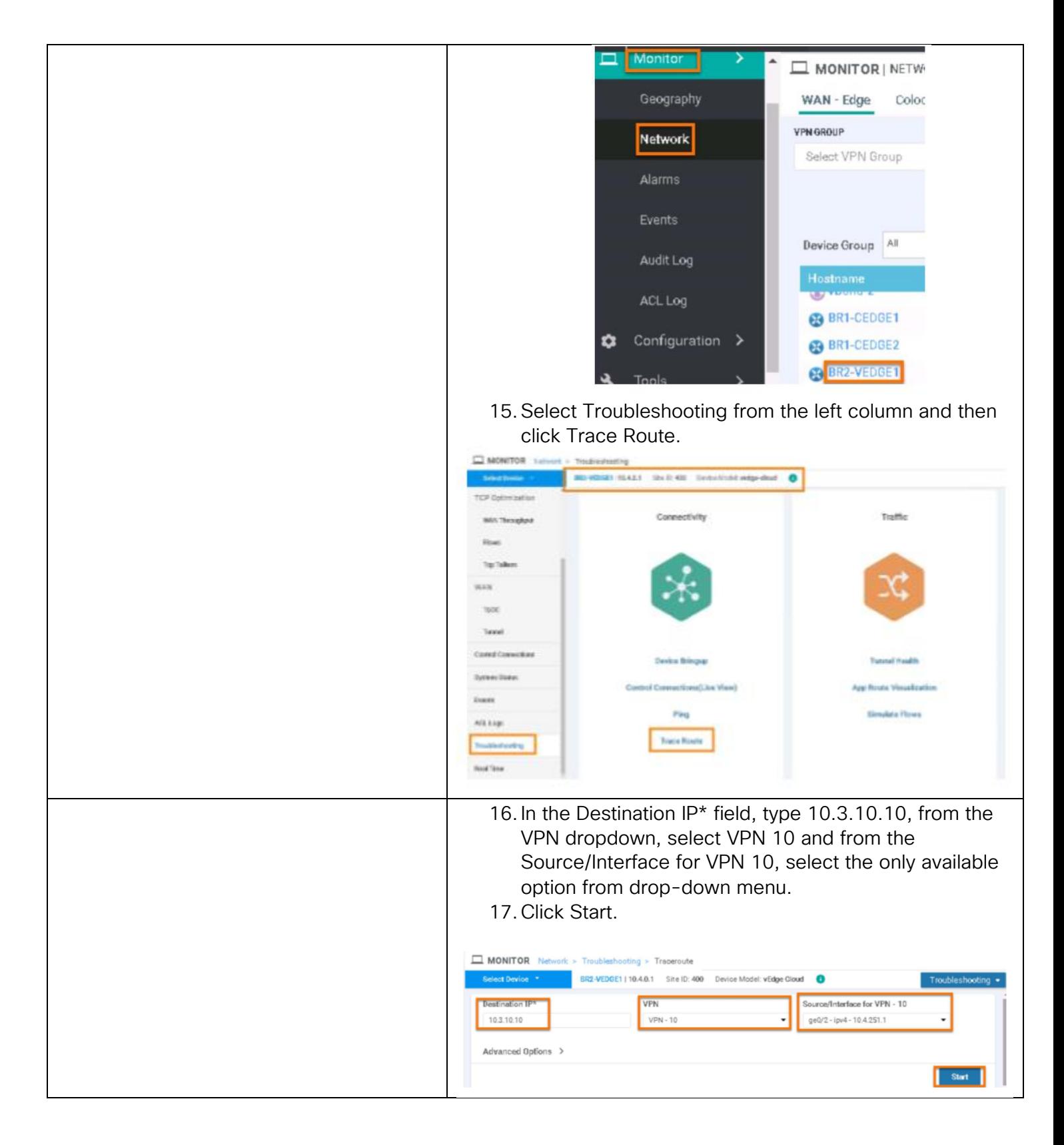

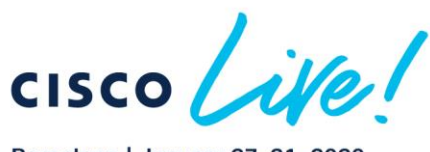

Barcelona | January 27-31, 2020

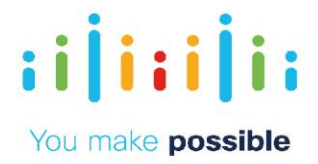

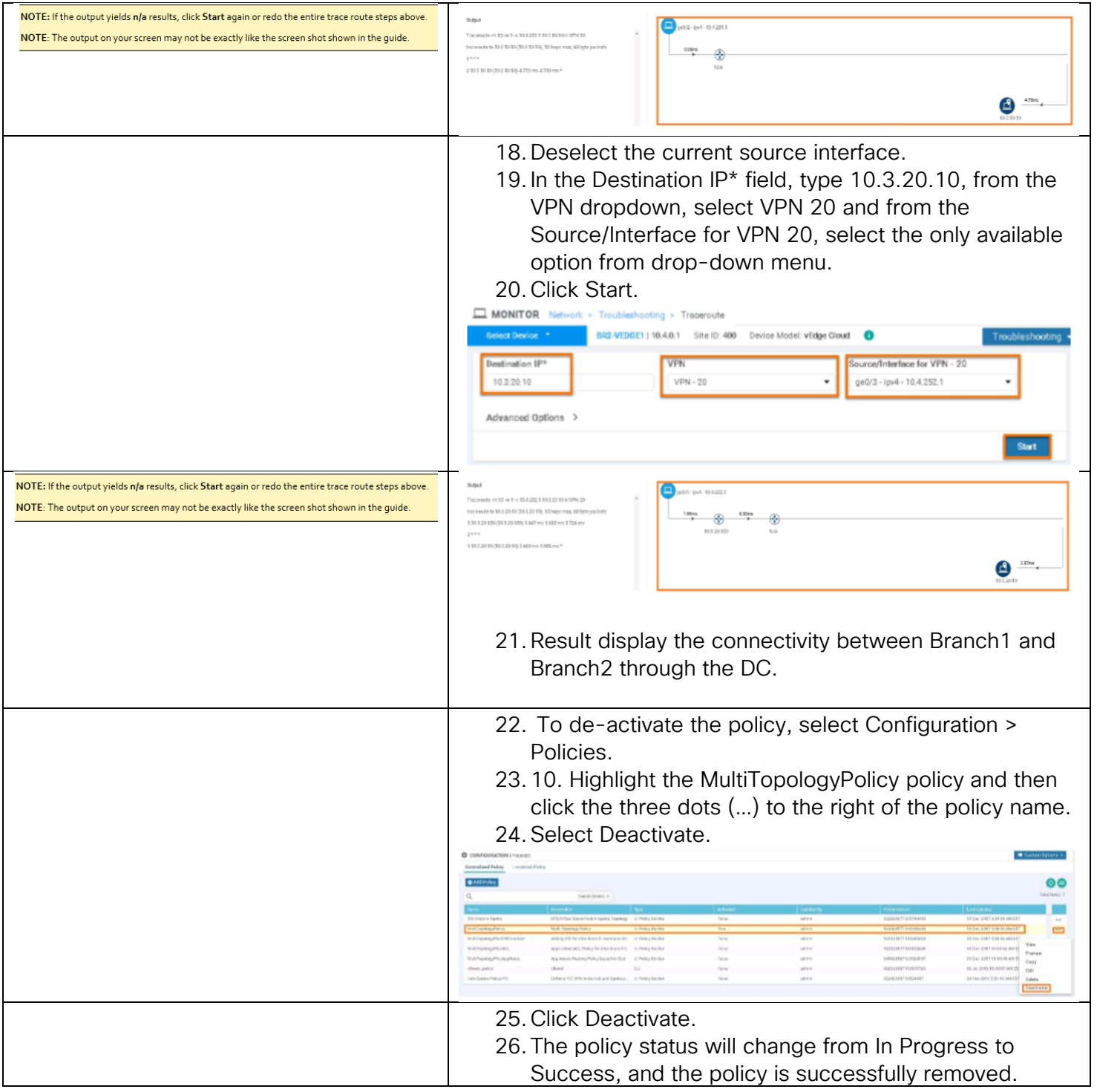

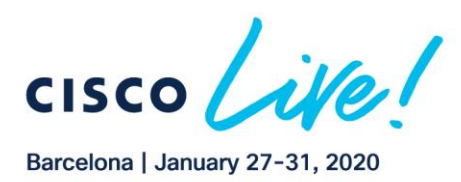

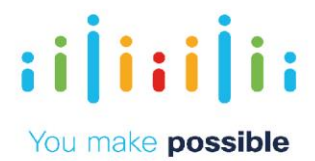

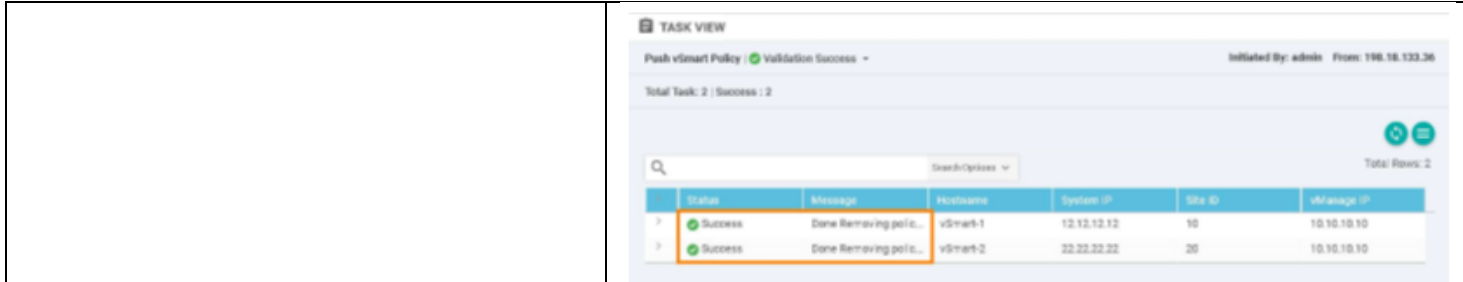

# <span id="page-27-0"></span>Scenario 4. Service Insertion – Regional/DC Firewall

When new branches are added from an acquired entity, the enterprise may initially want the direct branch to branch communication to go through the FW in the DC or a Colo/Regional facility hosting FW services.

Using Cisco SD-WAN one can place service anywhere in the network and, based on policies, can make certain flows/sites have traffic go through those services.

## Challenge

Arbitrary topology creation and management is a complex task and may require touching all the branches and/or involving the provider. Previously, Firewall or any other service had to sit in path but with service insertion the Firewall could sit in any of the enterprise locations.

#### Benefits – Reduce Cost and Complexity

Simple activation of policy from central vManage. Results in simpler operations, reduced cost and reduction in time/effort.

Ubiquitous deployment of security controls via firewall and IPS service insertion policies.

#### Objective

Have to deploy/define FWs in DC1 and DC2 for corporate VPN 10. Based on policy have the Branch to Branch traffic go through the Firewall for corporate VPN 10.

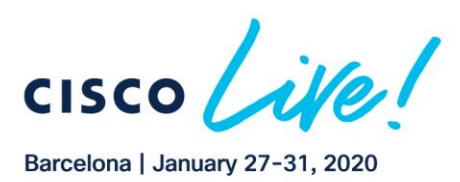

**CISCO** 

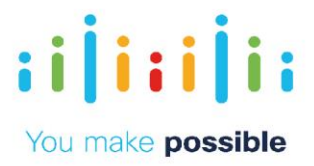

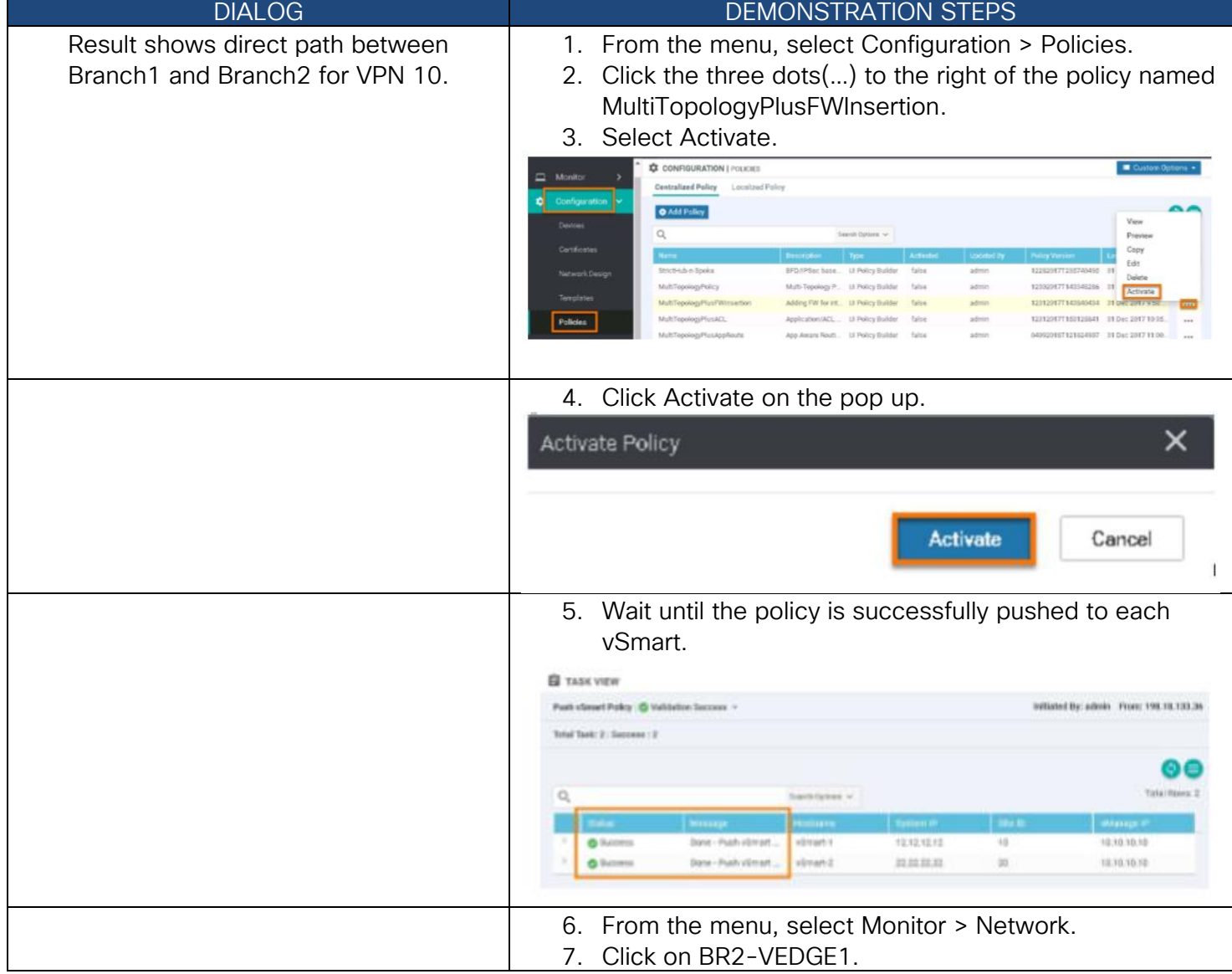

Copyright © 2019 Cisco Systems, Inc. All rights reserved. Cisco, Cisco Systems and the Cisco Systems logo are registered trademarks<br>of Cisco Systems, Inc. and/or its affiliates in the United States and certain other countr

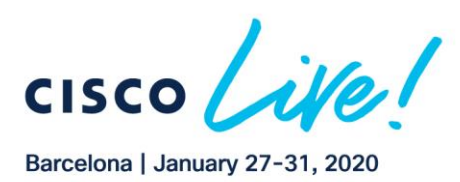

**CISCO** 

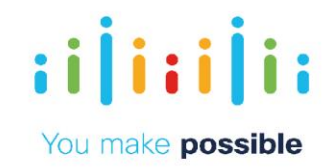

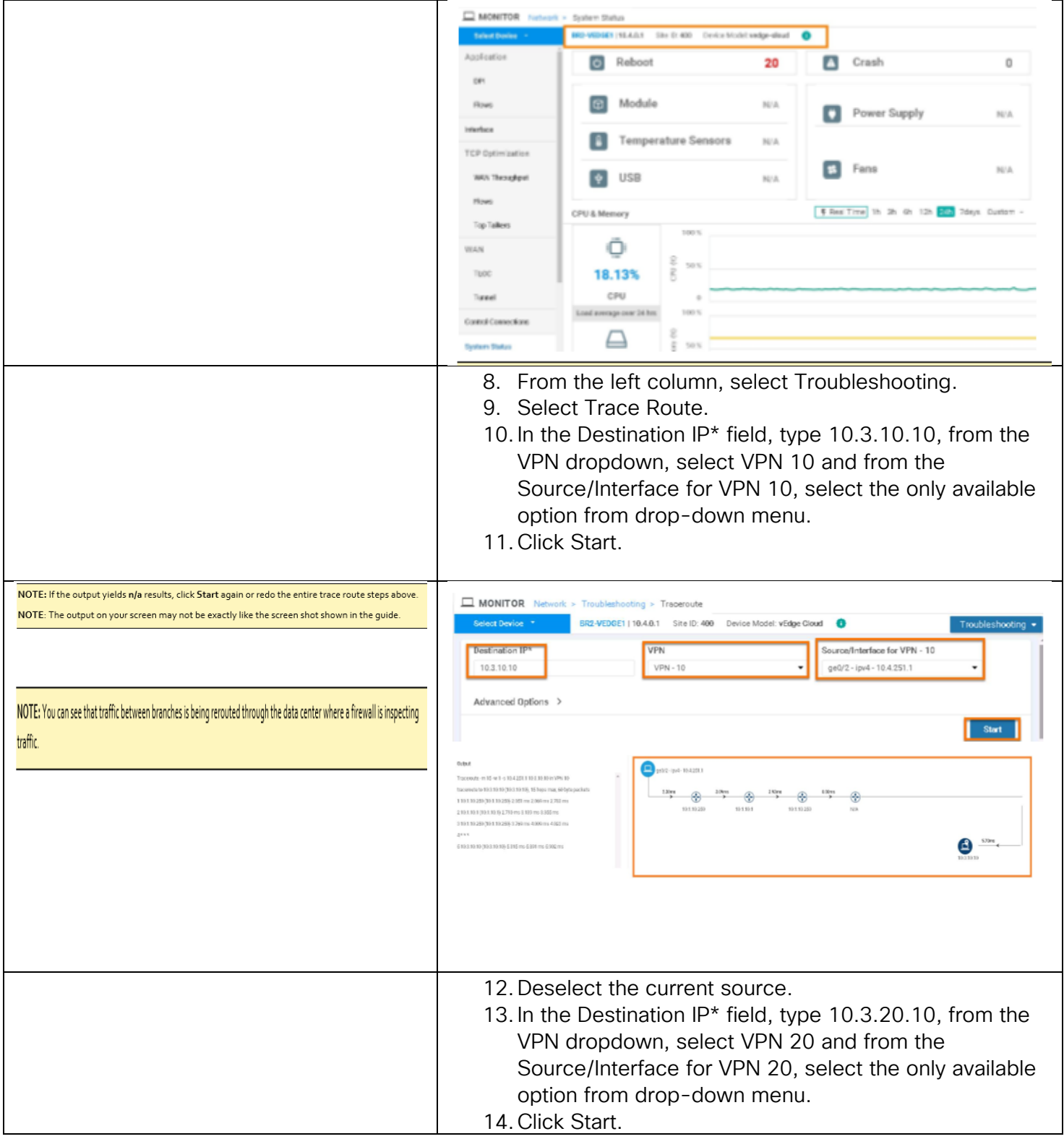

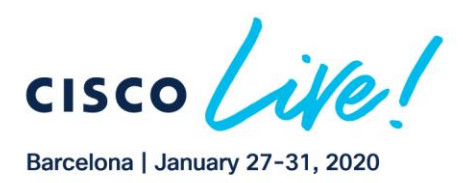

**CISCO** 

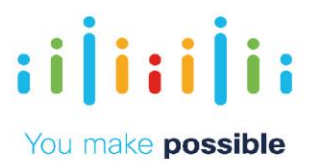

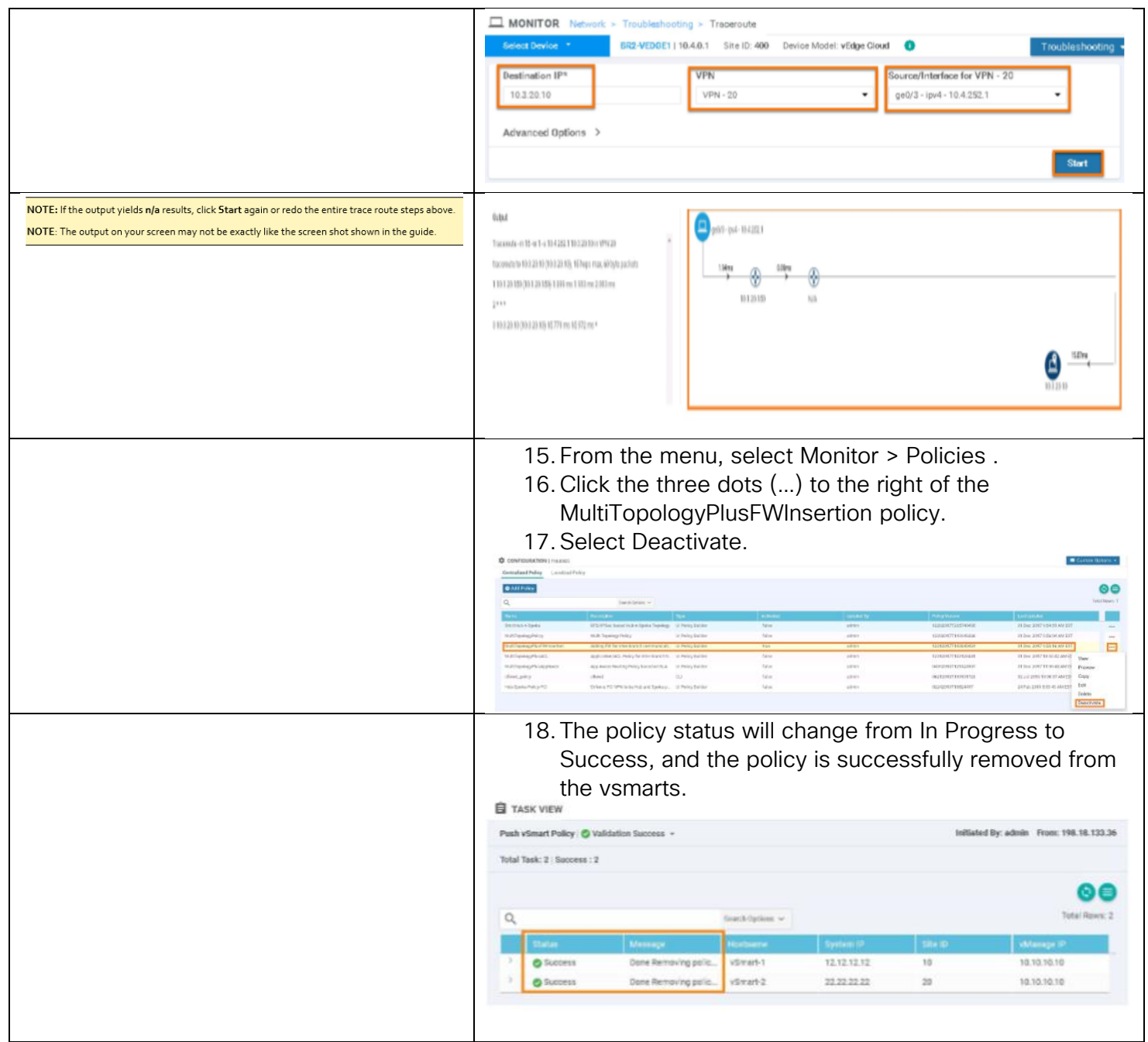

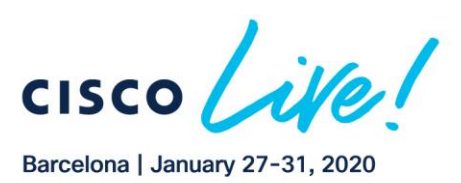

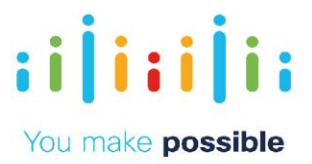

# <span id="page-31-0"></span>Scenario 5. Application Firewalling using Centralized Policies

In this scenario, implement the policy as a centralized data policy where based on source and destination prefix match, traffic between BR1 and BR2 is dropped in VPN 20. The PCI/IOT segment only requires connectivity to DC from remotes. More granular matches can be done to limit certain applications and allow other applications to flow between the branches.

## Challenge

Implementation and maintenance of router-based FW/ACL rules requires touching all the branch routers.

This is a manual and complex task, prone to human errors and may require considerable time and effort.

## Benefits – Reduce Cost and Complexity

Simple activation of policy from central vManage results in simpler operations, reduced cost, and reduction in time and effort. Consistent and centralized policy deployment reduces the risk of missed policy application and human error.

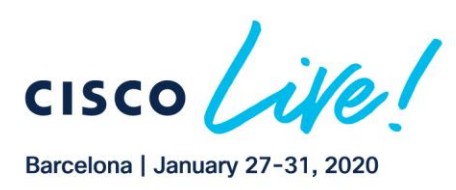

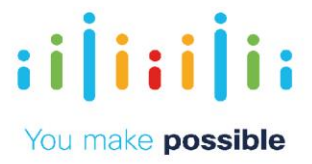

## Objective

**CISCO** 

Deploy additional data policy to drop traffic between Branch 1 and Branch The Multi-Topology control policy must remain in place

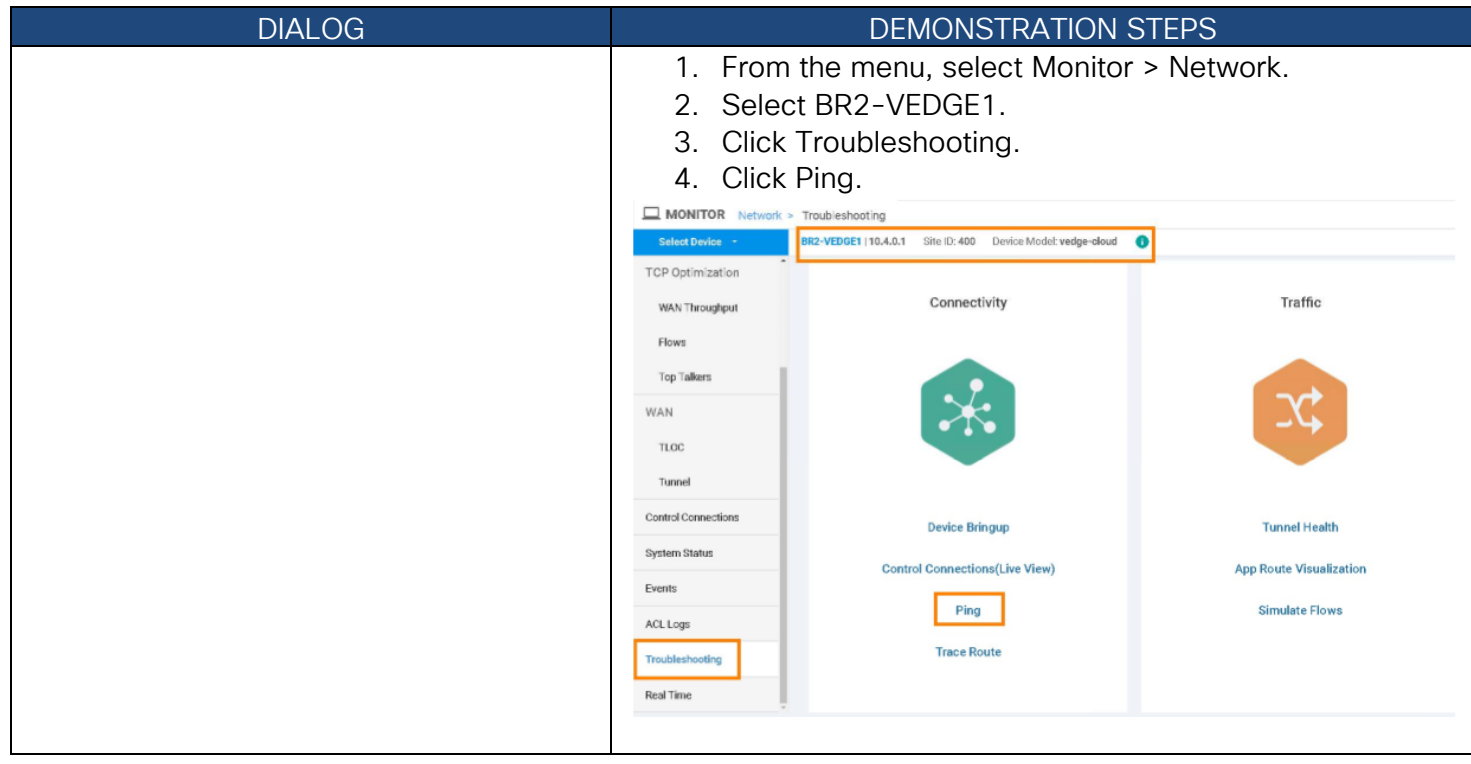

Copyright © 2019 Cisco Systems, Inc. All rights reserved. Cisco, Cisco Systems and the Cisco Systems logo are registered trademarks<br>of Cisco Systems, Inc. and/or its affiliates in the United States and certain other countr

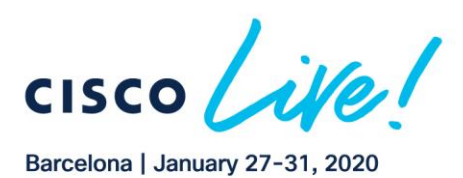

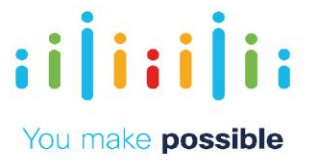

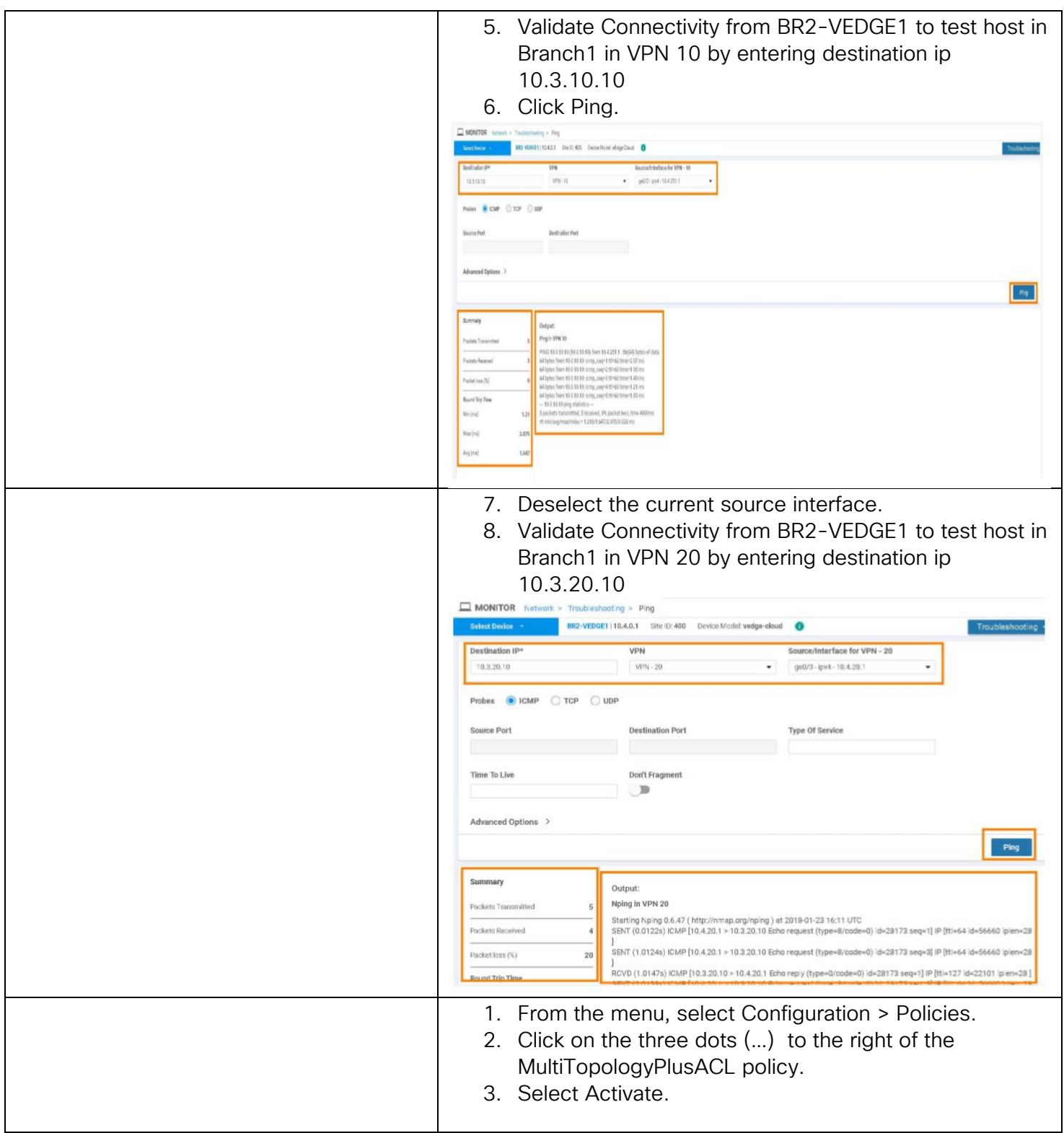

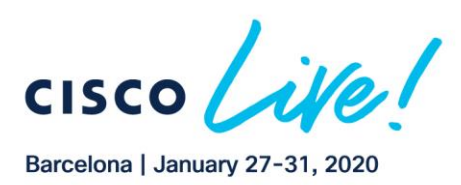

**CISCO** 

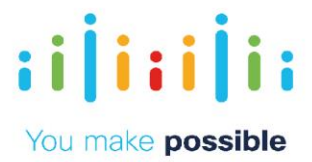

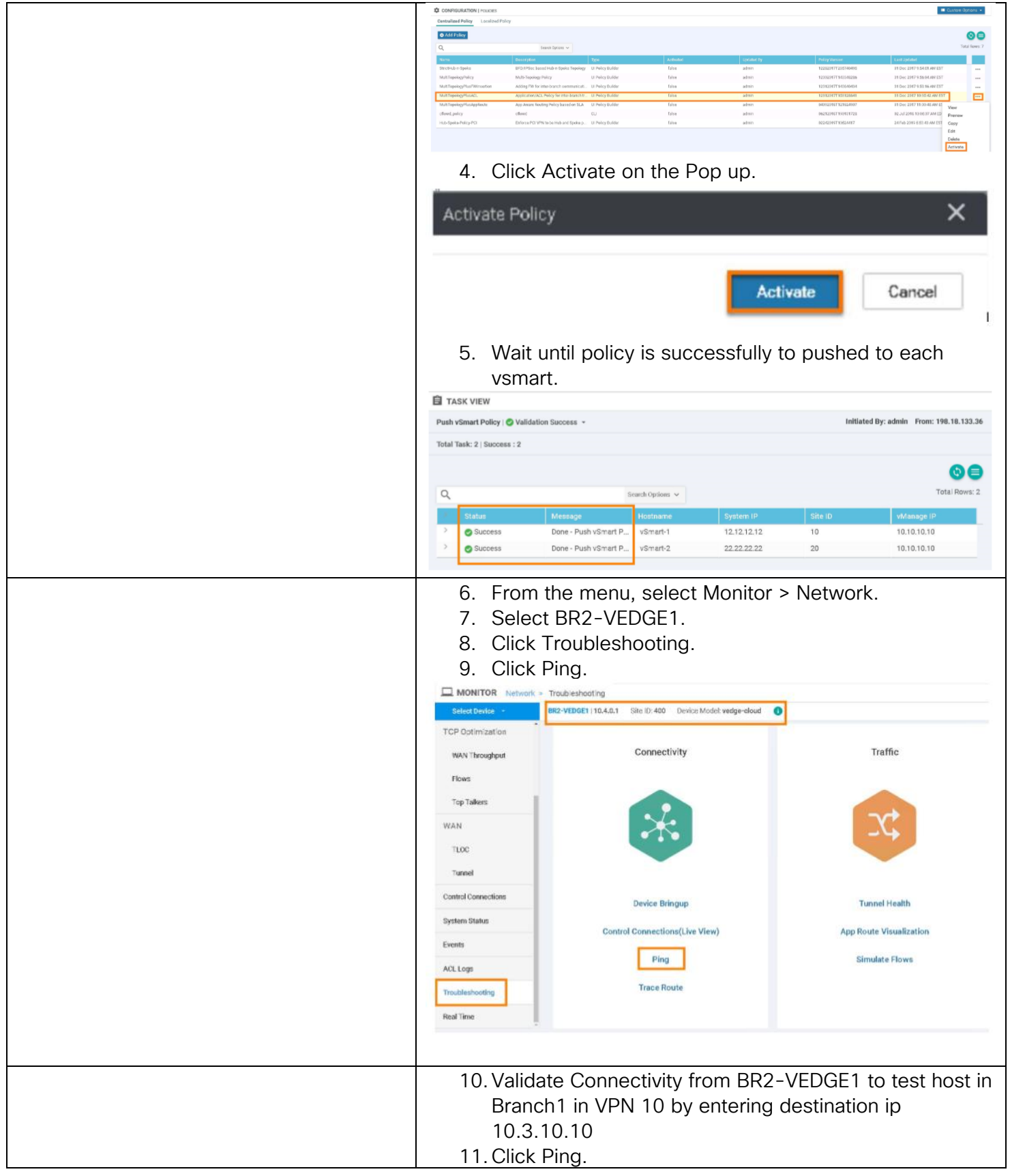

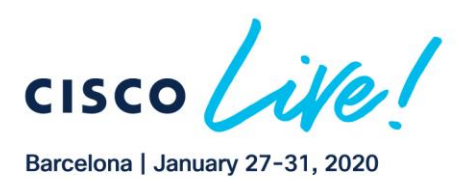

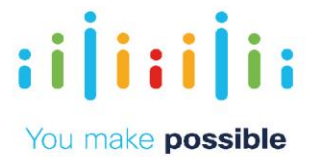

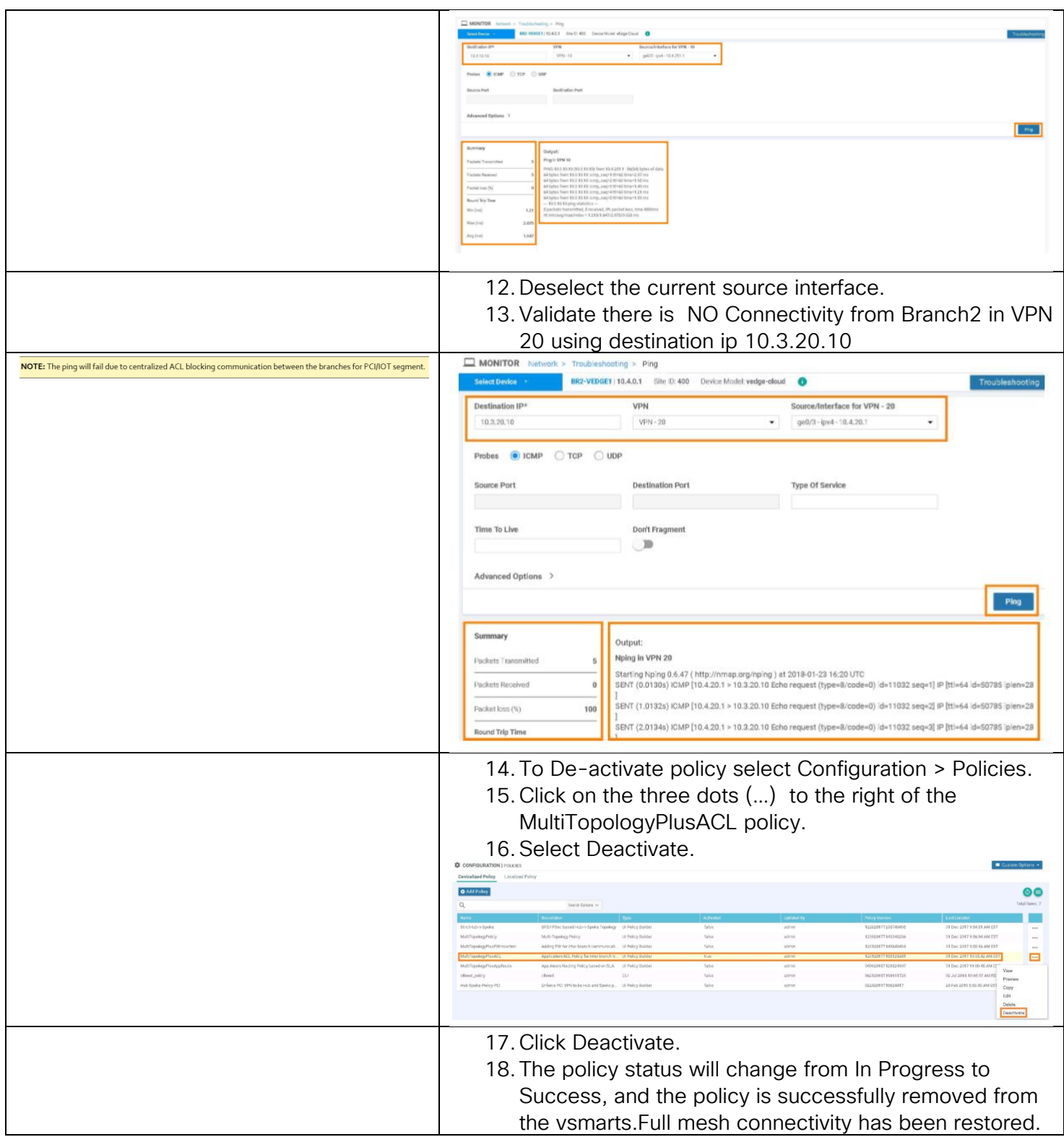

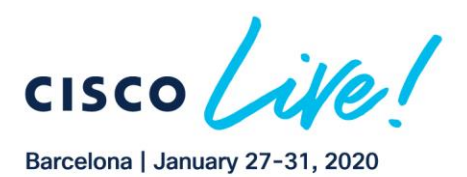

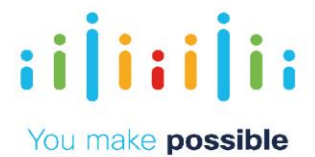

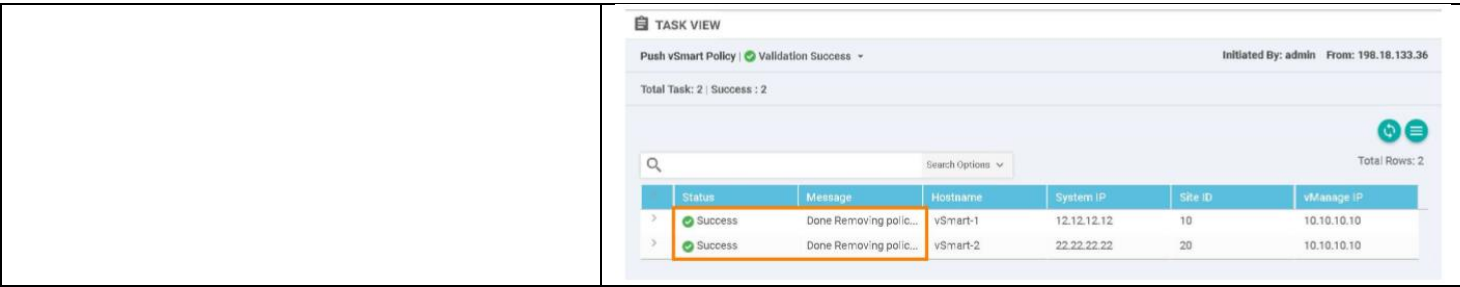

# <span id="page-36-0"></span>Scenario 6. Application Aware Routing

With fast deployment model and flexible topologies, any type of circuit could be deployed, which provides the ability to direct different types of traffic over different types of links. Video could go over the internet, mission critical applications can go over MPLS. LTE could be circuit of last resort. This provides path diversity and high availability.

In thislab, some of the applications have already had SLAs defined and are pinned to the MPLS. Some applications have been pinned to the internet transport

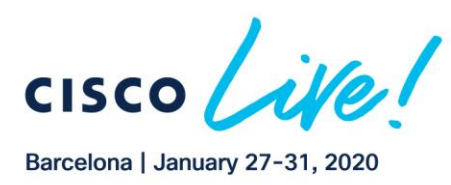

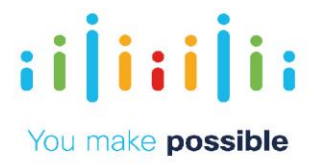

The policy is applied to ALL sites, so the policy has impact on all the traffic received and sent by BR2-VEDGE1. More traffic is received than sent by the BR2-VEDGE1. Look at the traffic received by BR2-VEDGE1 on the mpls interface and the internet interface. You will observe the traffic received switch from the mpls interface to internet interface after the latency impairment on the MPLS transport.

## **Challenge**

Dynamic path selection based on transport performance is complex to deploy and hard to update policies on demand

## Benefits – Reduce Cost and Complexity

Simple activation of policy from central vManage. Results in simpler operations, reduced cost and reduction in time and effort.

#### Objective

atrato

**CISCC** 

Define SLA based policies and re-route traffic as the transport network conditions change.

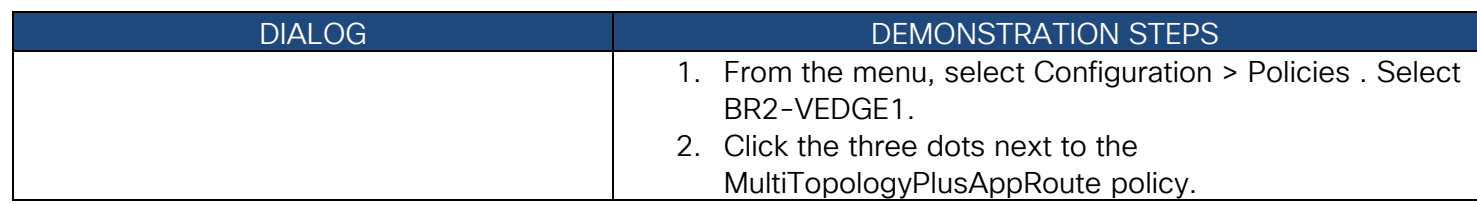

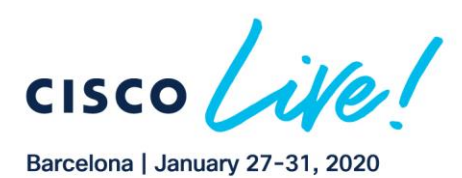

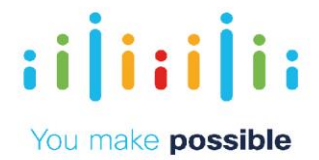

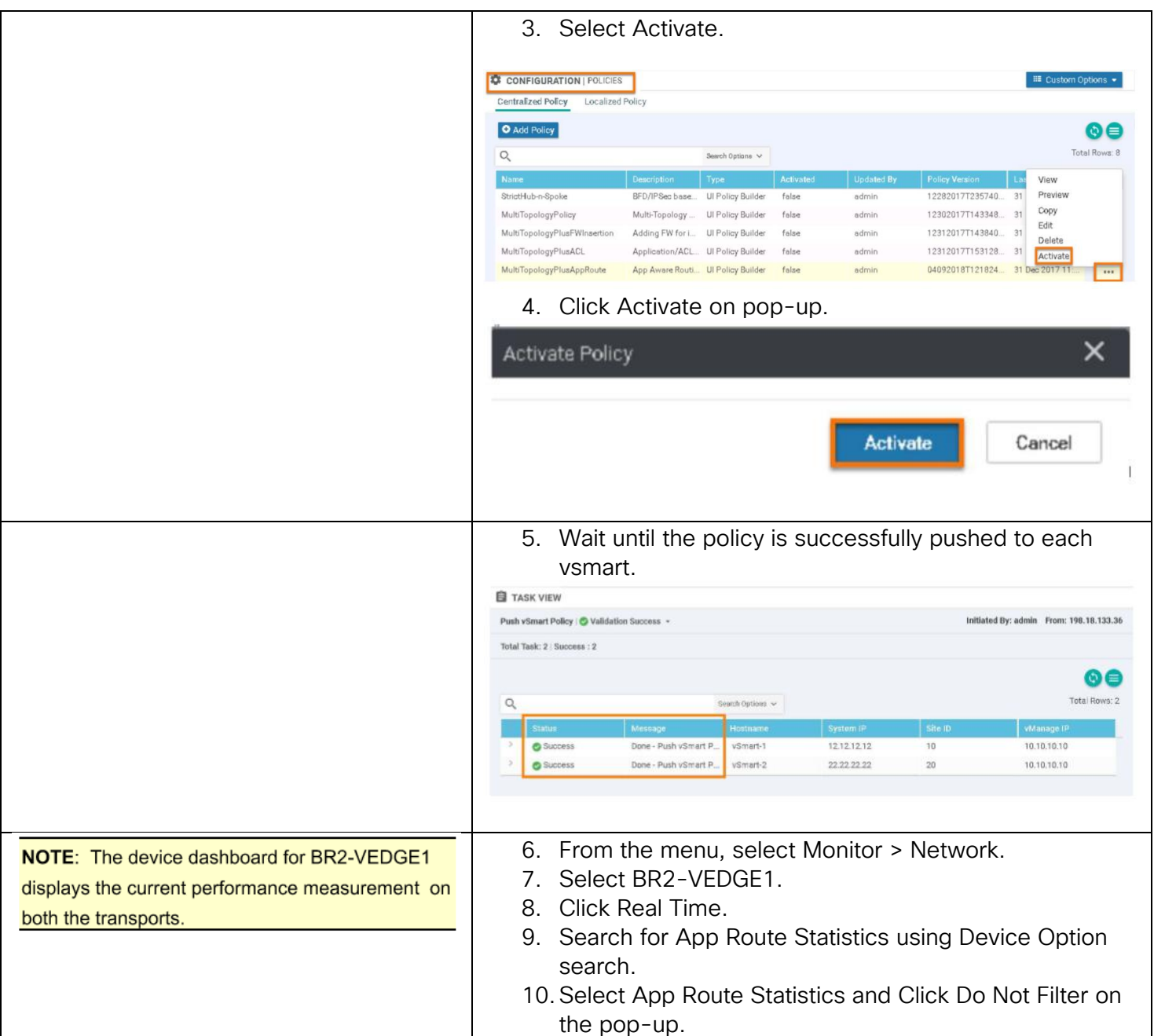

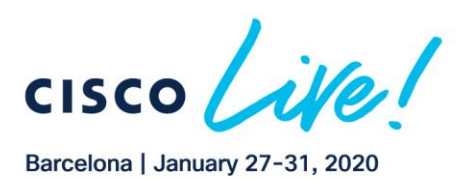

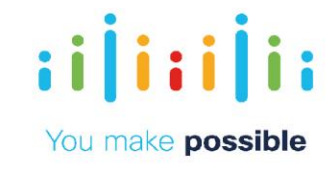

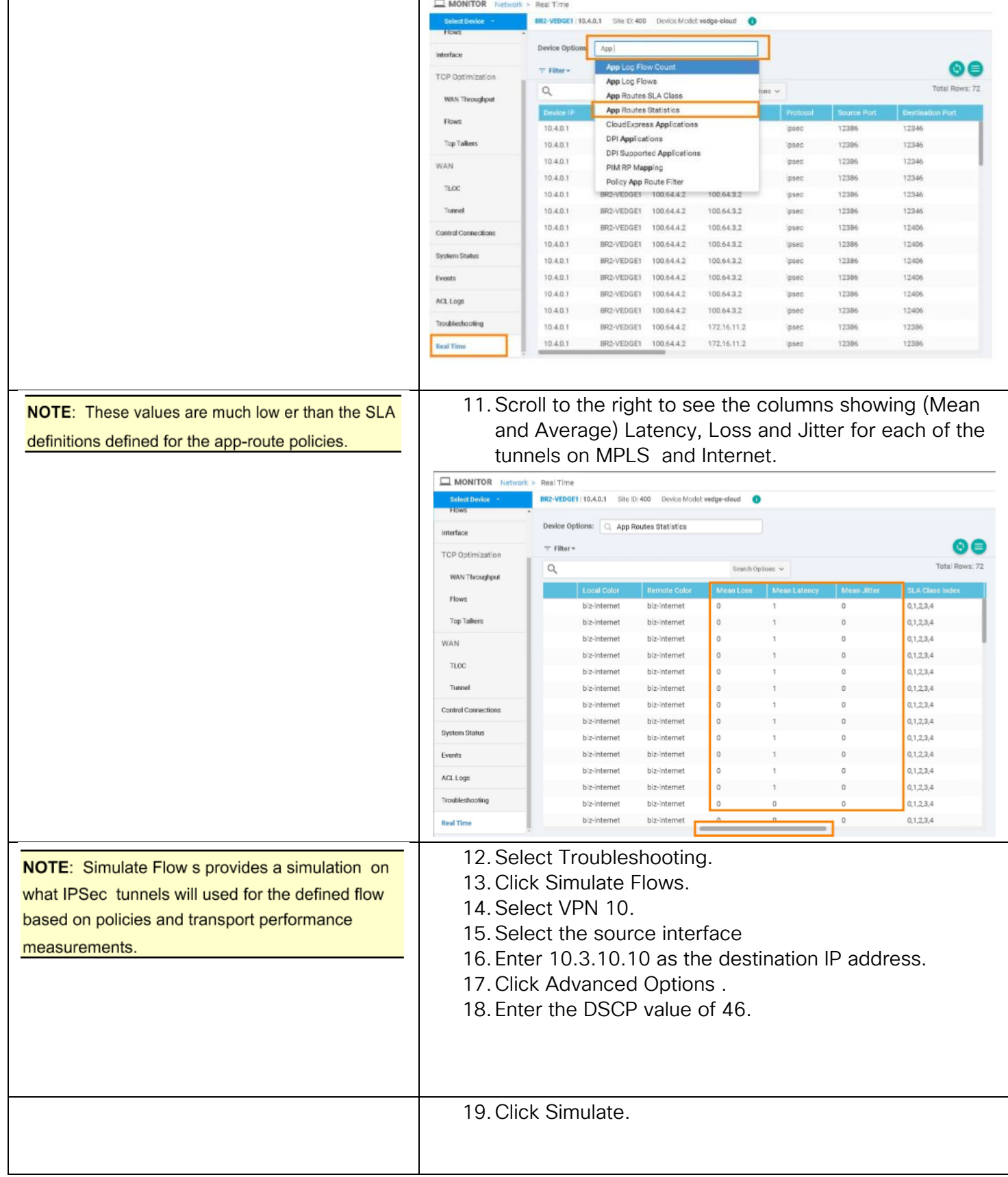

40

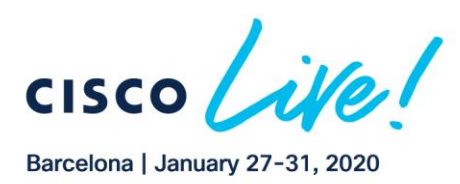

 $\pm 1$  ]  $\pm \pm 1$  ]  $\pm \pm$ 

**CISCO** 

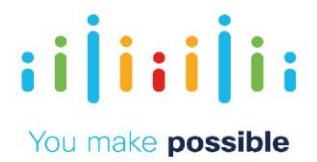

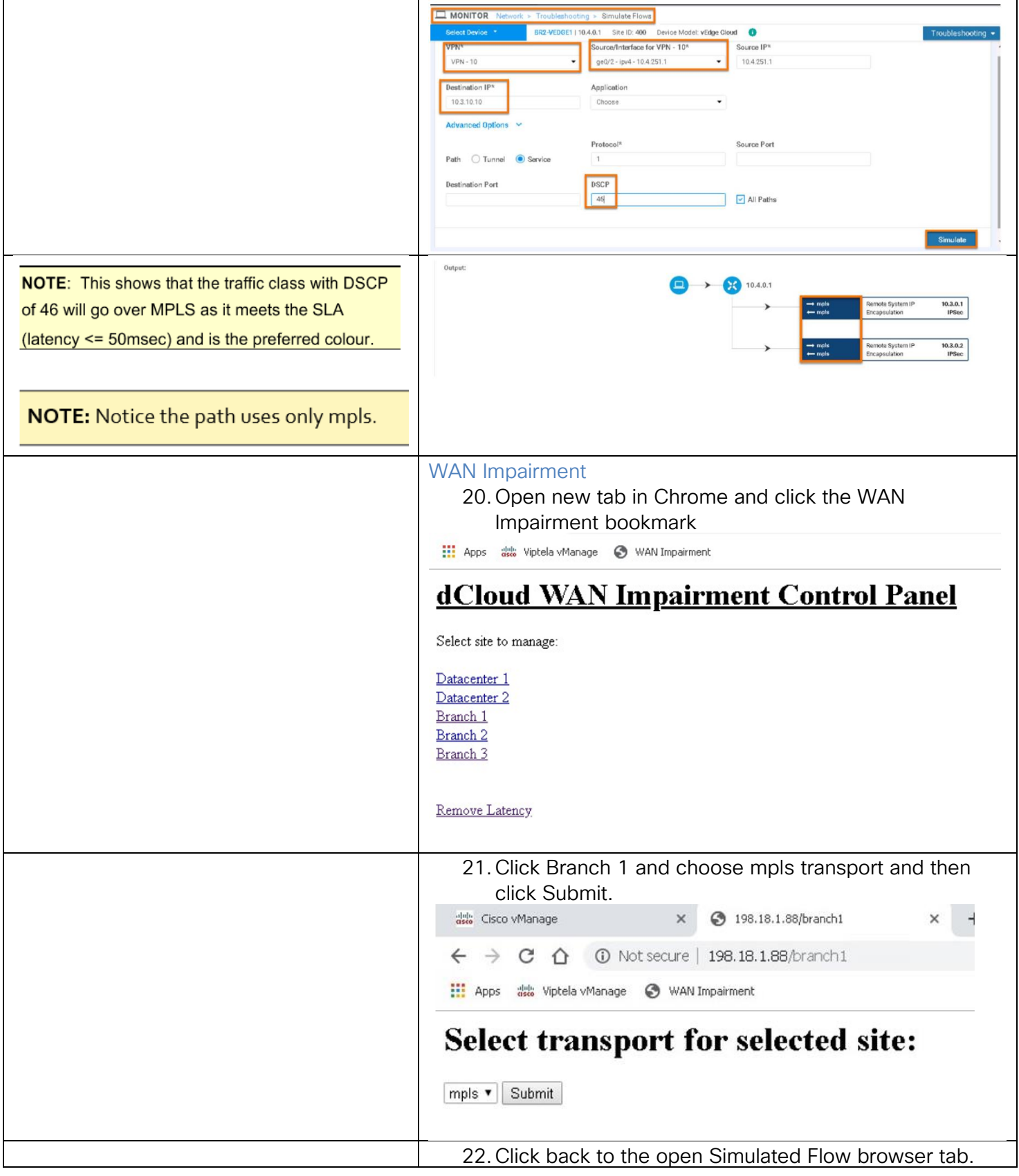

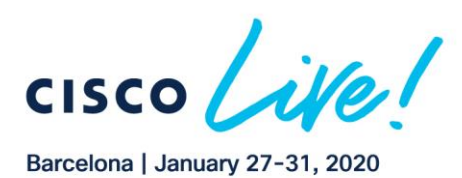

**CISCO** 

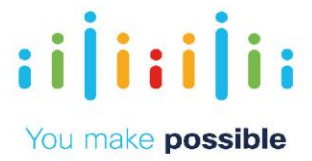

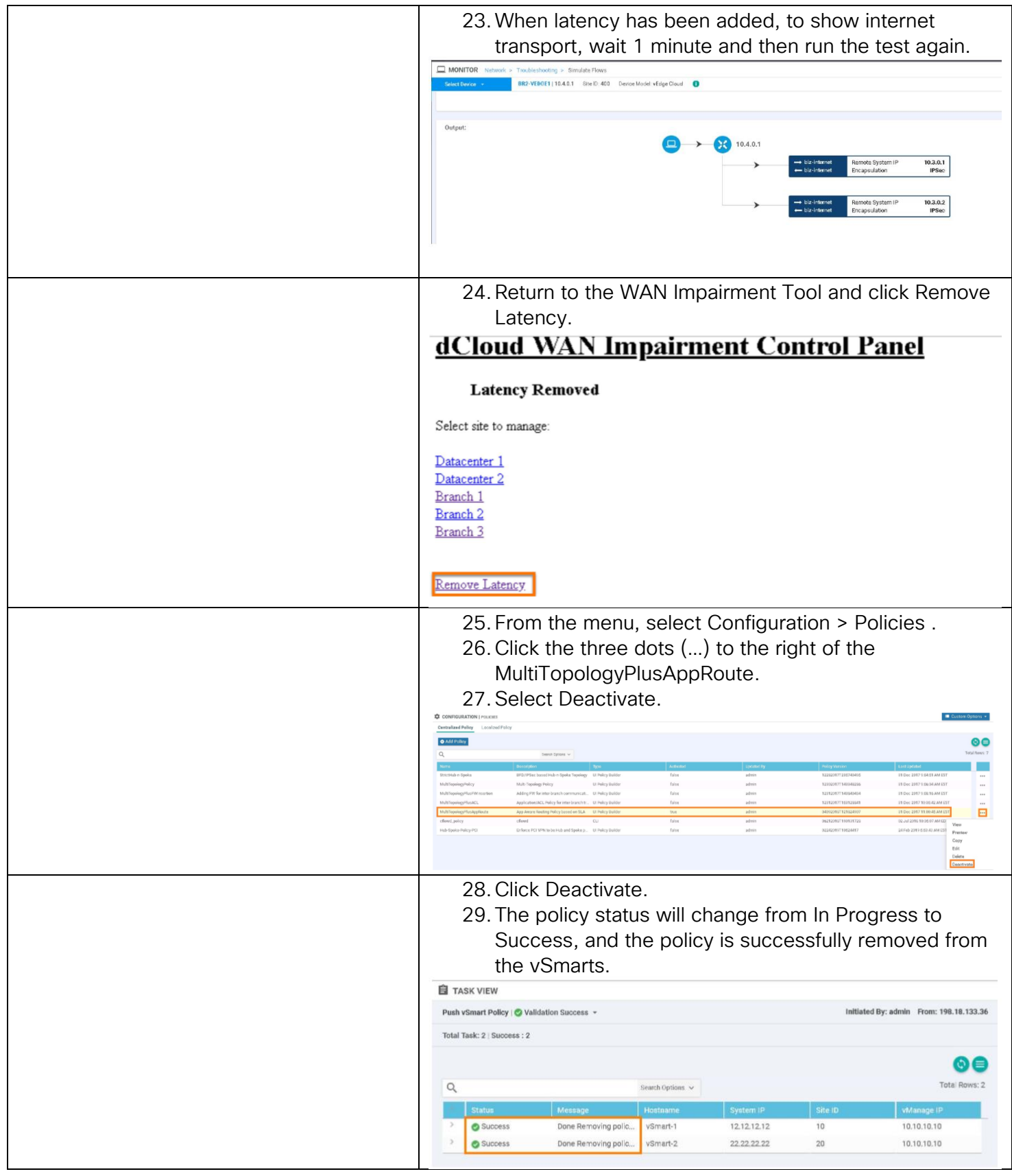

Copyright © 2019 Cisco Systems, Inc. All rights reserved. Cisco, Cisco Systems and the Cisco Systems logo are registered trademarks<br>of Cisco Systems, Inc. and/or its affiliates in the United States and certain other countr

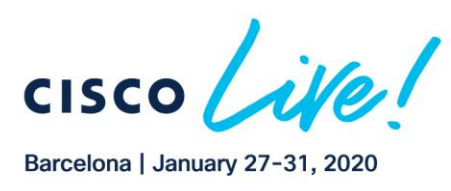

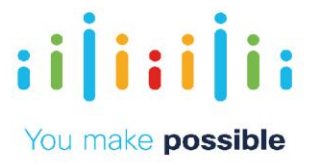

# <span id="page-42-0"></span>Scenario 7. SD-WAN Security Overview (Optional)

The remote offices all utilize a Guest Internet VPN which allows customers to browse the internet via Direct Internet Access. SD-WAN Security policy has been activated on this guest VPN to protect them. Cisco SD-WAN Security can provide protection against known and unknown malware threats with AMP and Threat Grid.

#### Challenge

Backhauled internet-bound traffic on a corporate firewall is a complex problem which requires more appliances.

#### Benefits – Reduce Cost and Complexity

Activation of SD-WAN Security policy from central vManage results in simpler operations, reduced cost, and reduction in time and effort. Insert a wide range of security offerings at remote locations without needing more appliances

#### Objective

Leverage defense-in-depth security offerings in a combined platform so customers can decide what posture to adopt in distinct locations across the WAN saving on rack space.

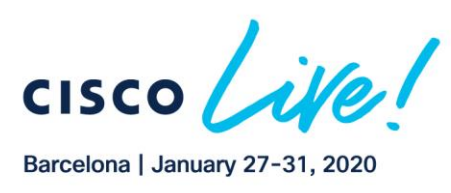

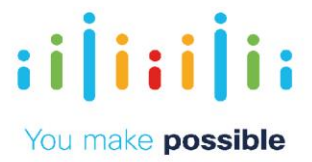

## Steps

1. Click on the Dashboard button and then Security to view the SD-WAN Security dashboard.

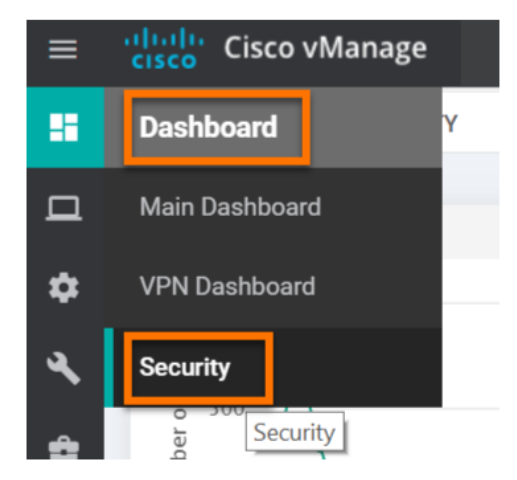

2. Click the small down arrow in the first widget and adjust time frame to 1 hour and click Search.

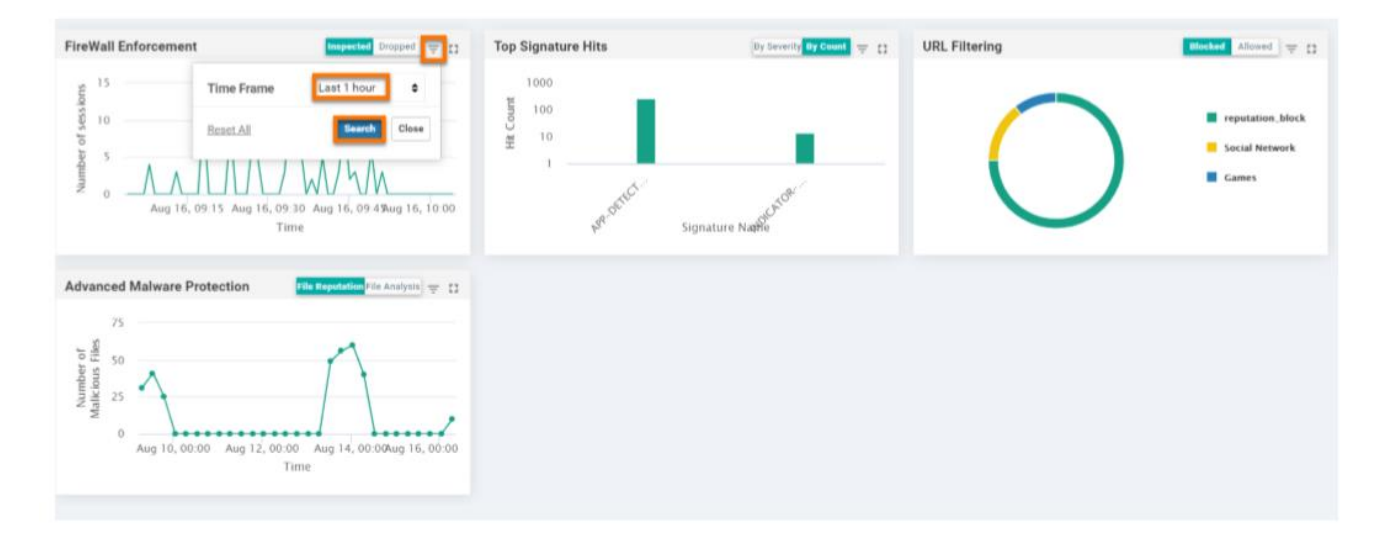

3. Click Configuration > Templates

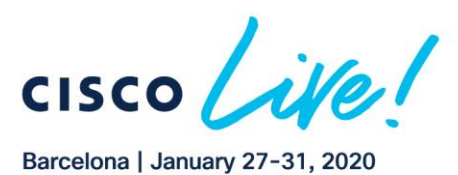

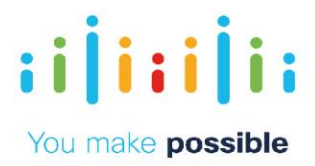

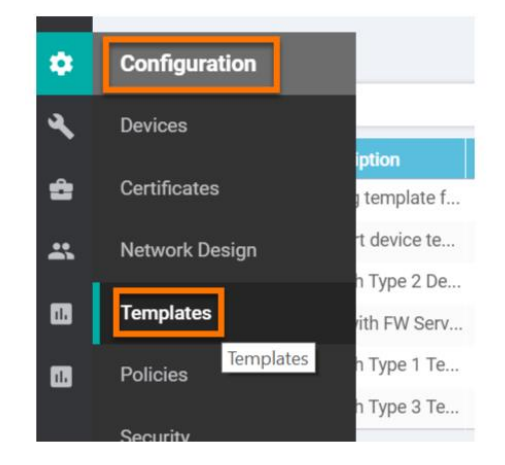

4. To the right of BranchType1Template-CSR click the three dots (…) and then select View.

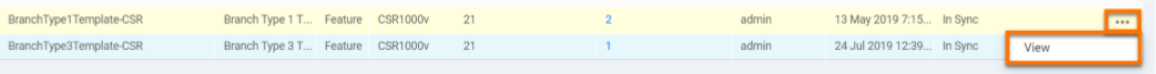

5. After the page loads, click Additional Templates which will go to the bottom, where Security Policy is listed.

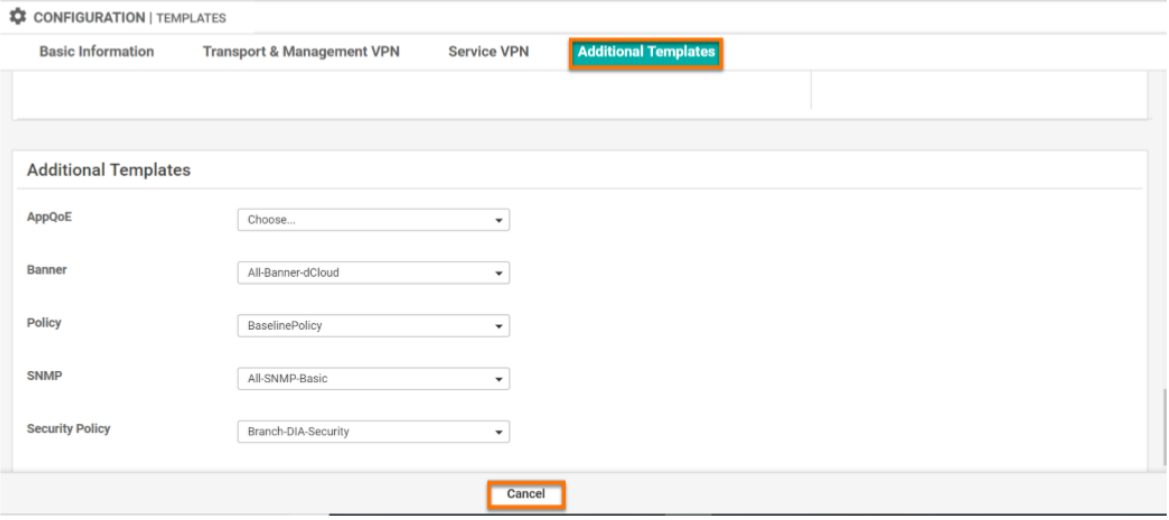

NOTE: Notice the Security Policy and the Container Profile. The Container runs the snort IPS engine.

6. Click Cancel.

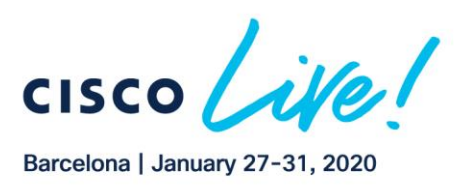

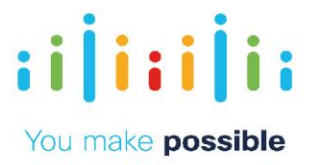

## SD-WAN Security Policies

7. Click Configuration > Security.

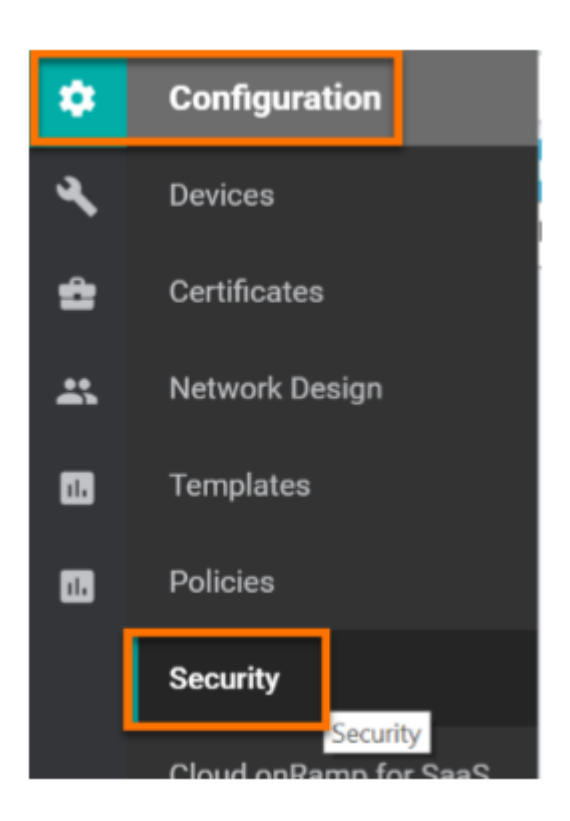

8. To the right of Branch-DIA-Security policy, click the three dots (…) and View

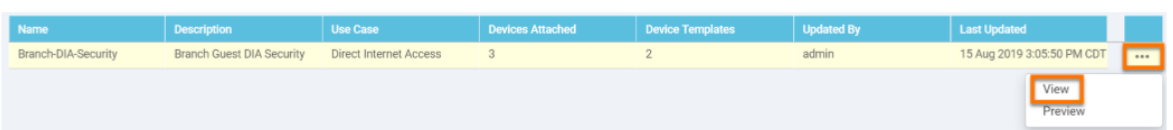

- 9. Click Firewall on the top.
- 10.To the right of BRANCH-DIA-GUEST click three dots (…) and View to see the firewall rules in effect.

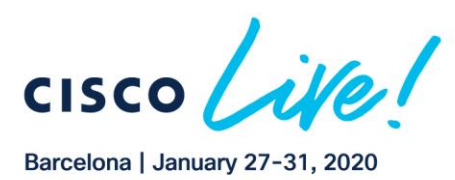

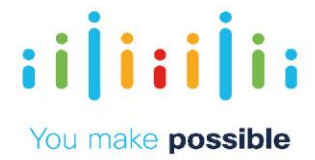

NOTE: Due to a visual bug in vManage, the implicit deny rule (called Drop) shows above the other rules. It will NOT take effect before the configured rules.

NOTE: Notice that this firewall is zone-based and is configured to inspect traffic from the Guest VPN to the Outside.

NOTE: The rules are allowing traffic from the branch subnets and the traffic is being inspected.

11. Click Cancel to go back to the SD-WAN Security Policy.

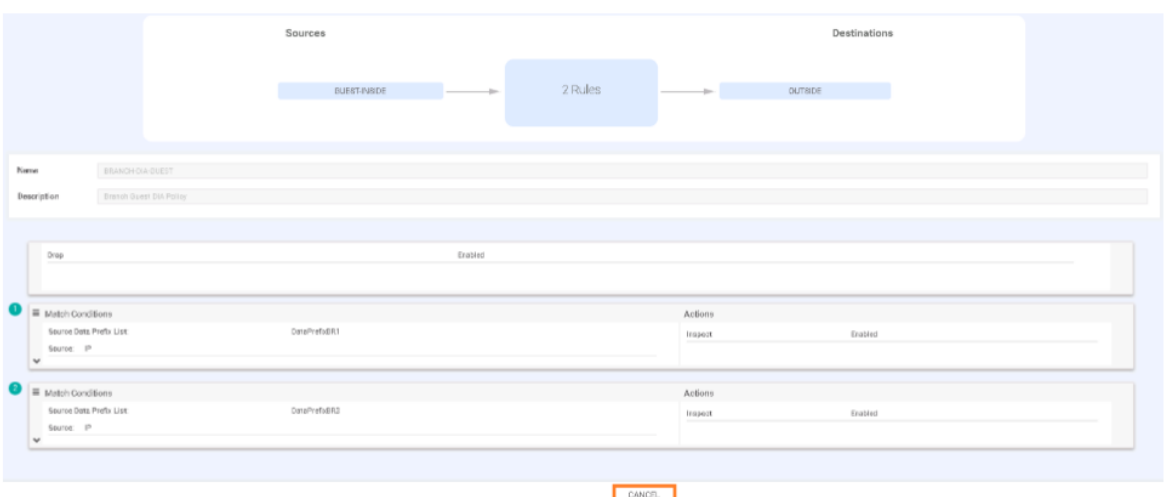

- 12. Click Intrusion Prevention to see how the IPS rules are set up.
- 13. Click on the three dots (…) to the right of the Branch-DIA-IPS policy and click View.

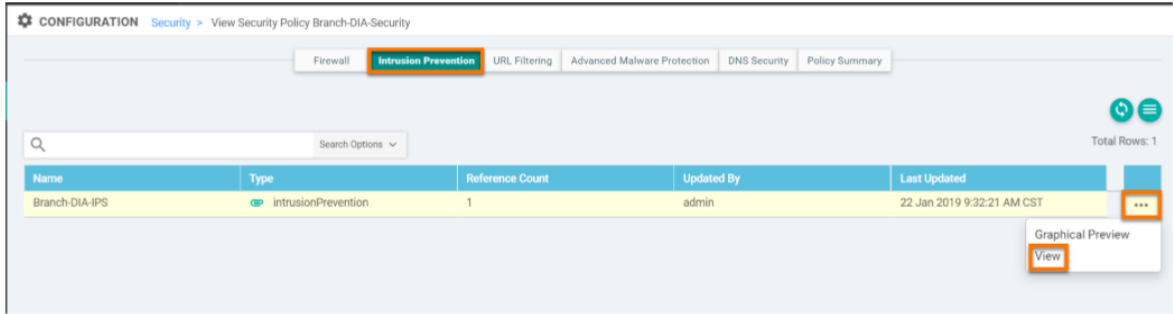

14. Click on Advanced.

NOTE: Notice that we can create a signature whitelist if certain applications are triggering the IPS but should be allowed (common with some corporate home-grown applications).

15. Click Cancel.

atha tha

**CISCC** 

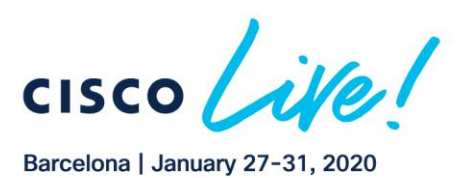

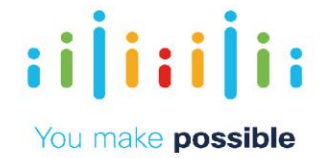

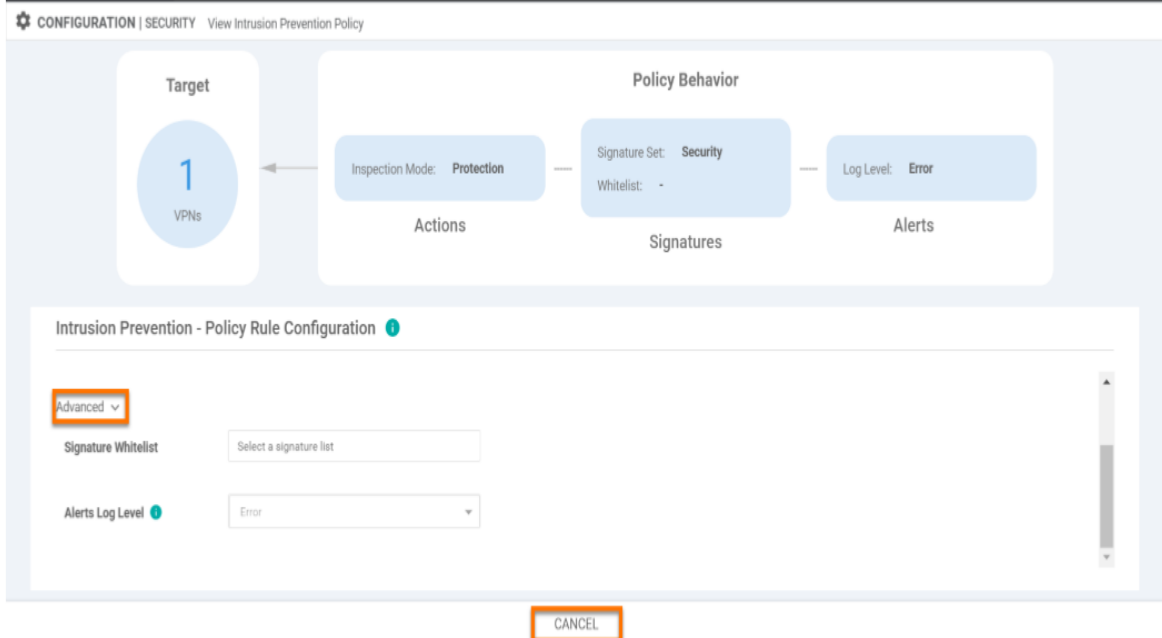

- 16. Click on URL Filtering at the top
- 17. Click the three dots (…) next to the URL Filtering policy and select View.

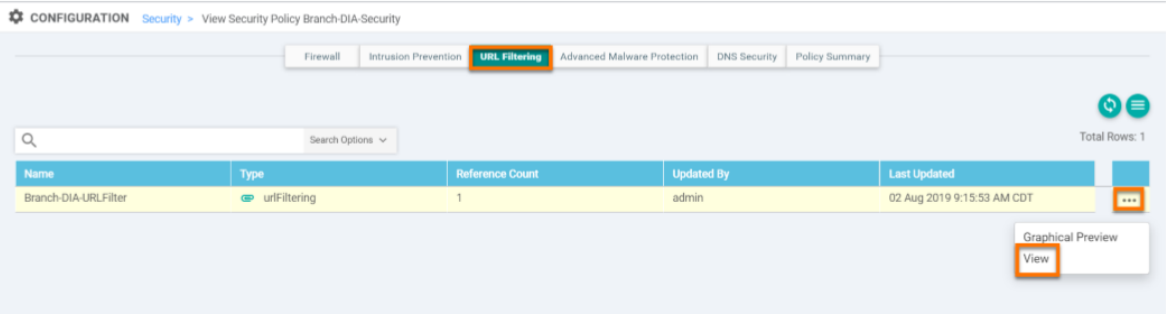

18. Click Cancel.

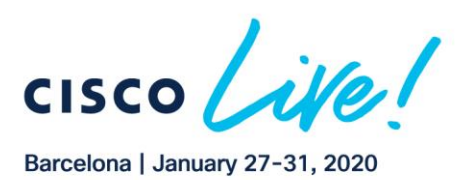

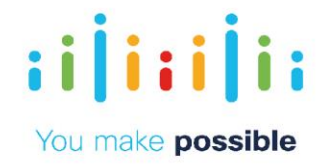

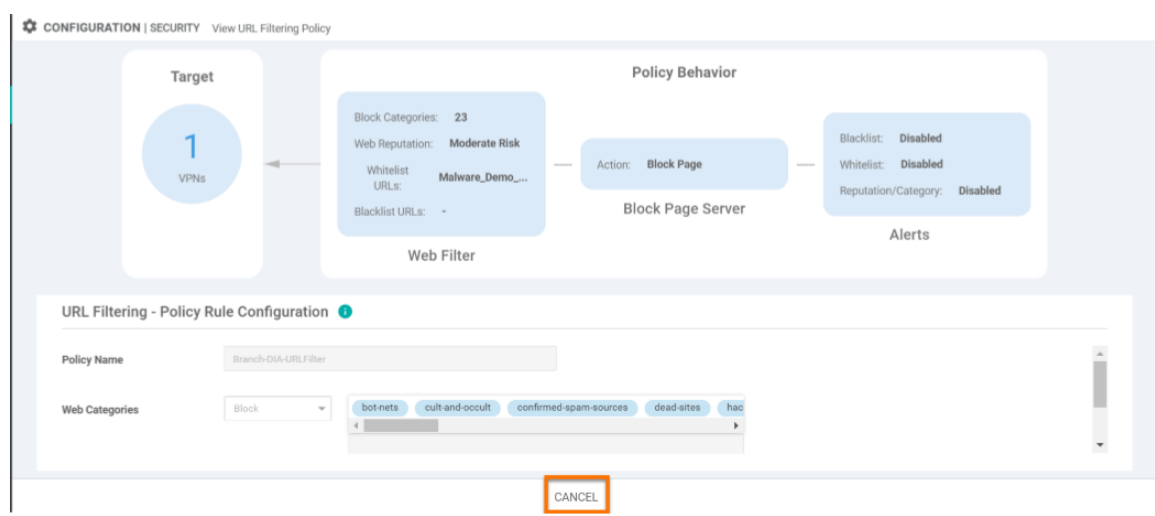

#### 19. Click Advanced Malware Protection.

20. Click the three dots (…) next to the BRANCH-DIA-AMP and then select View.

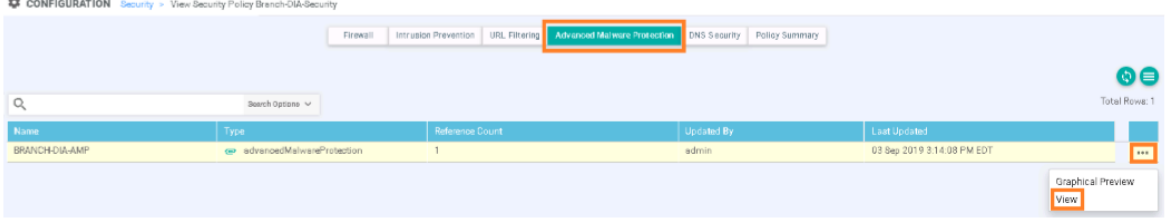

## 21. Click Cancel.

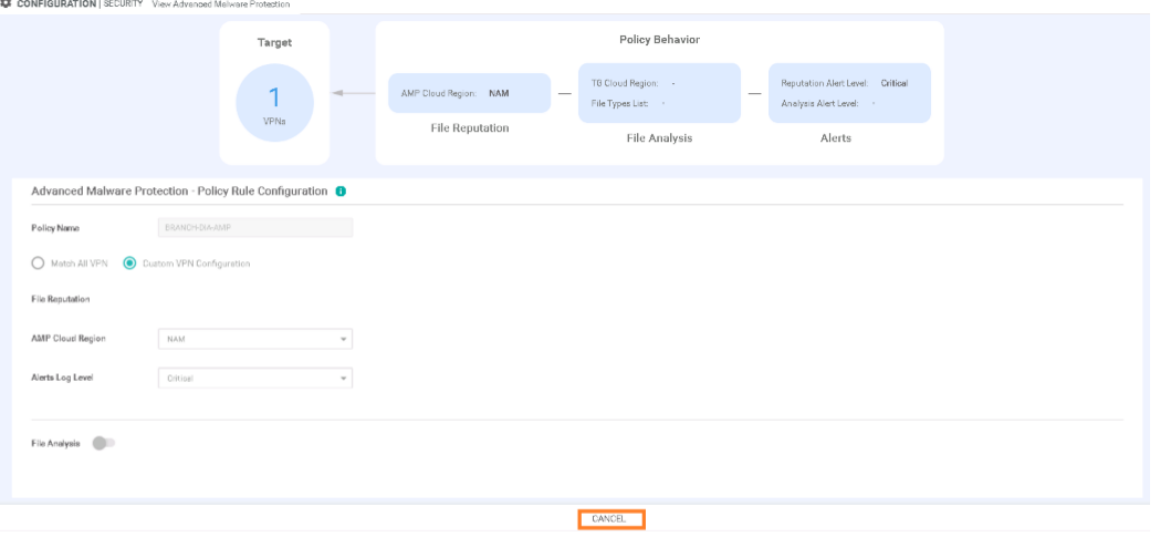

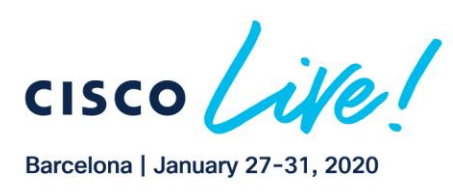

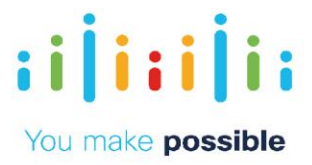

## Disclaimer

This training document is to familiarize with Cisco SD-WAN solution Although the lab design and configuration examples could be used as a reference, it's not a real design, thus not all recommended features are used, or enabled optimally. For the design related questions please contact your representative at Cisco, or a Cisco partner.